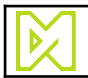

# **Matthews MPERIA Command Protocol Manual**

*for MPERIA 9.2.x*

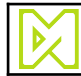

795 247

2020-08-19

# **Table of Contents**

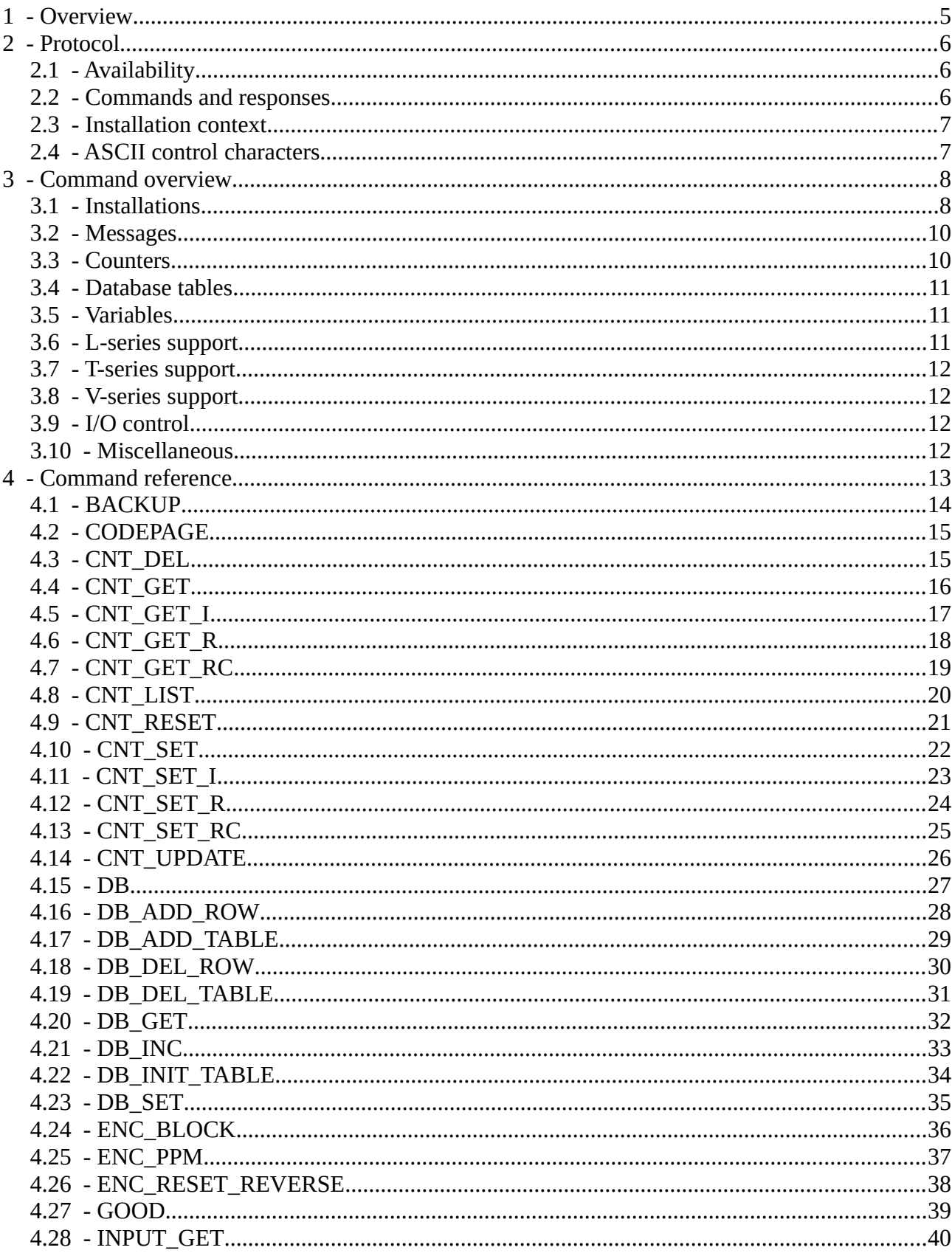

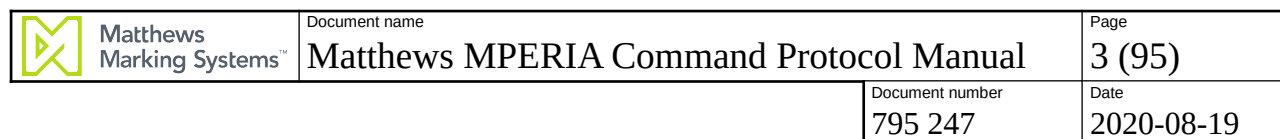

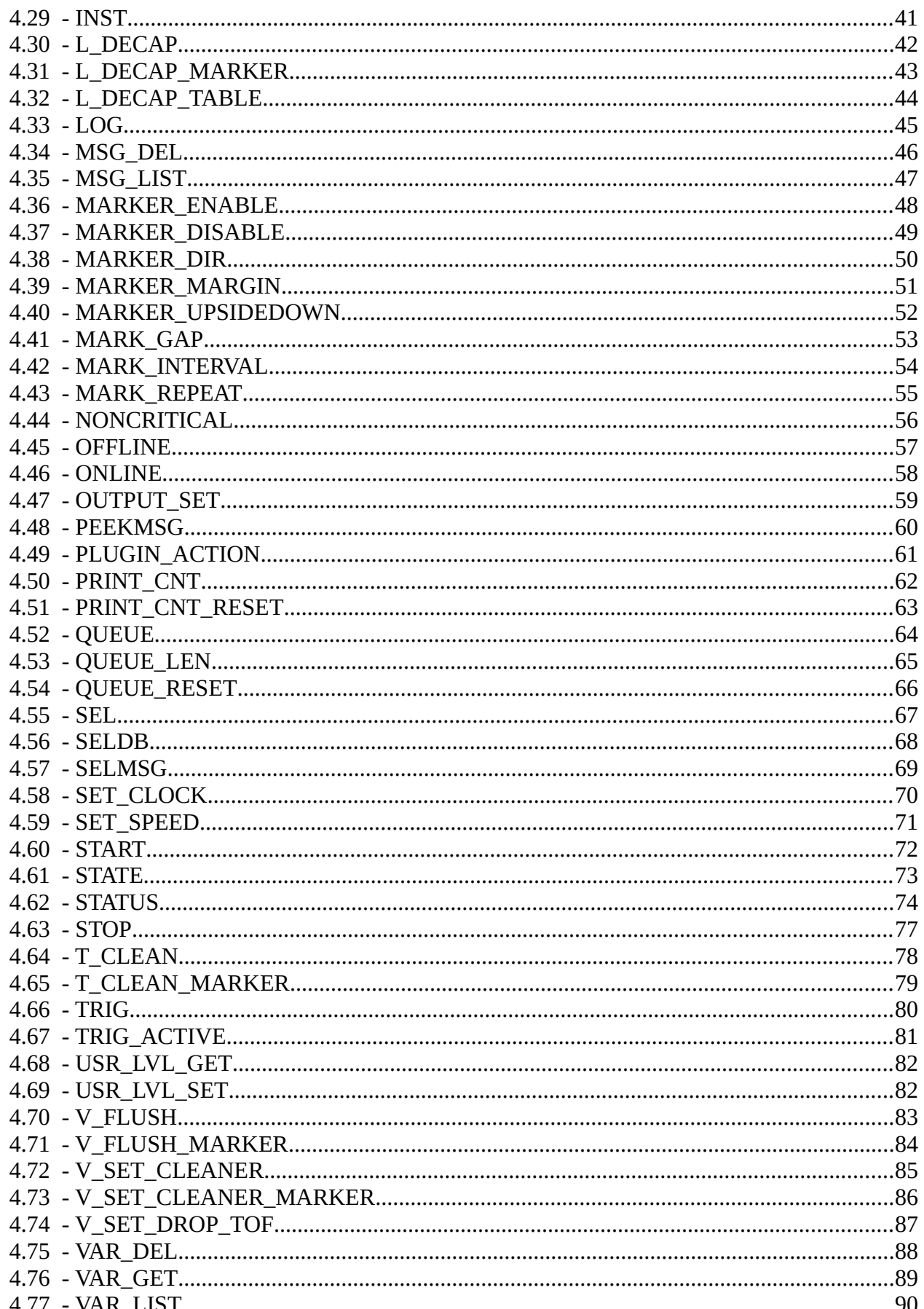

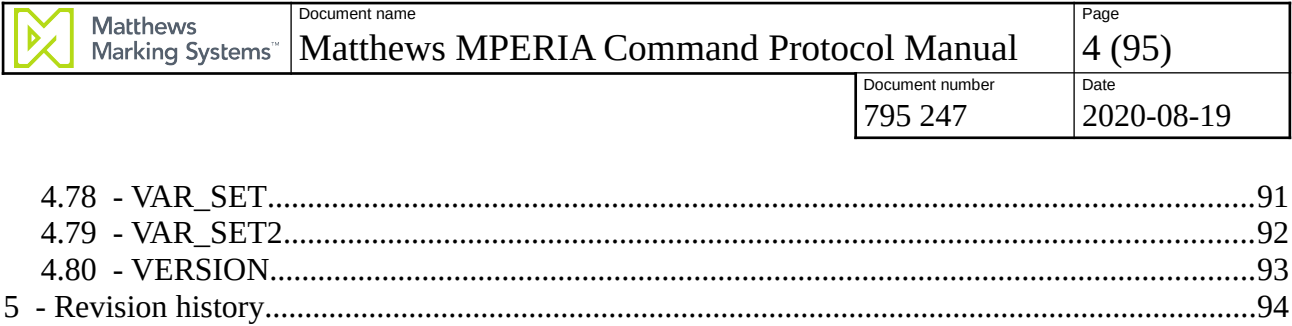

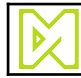

# **1 Overview**

The MPERIA platform is designed from the ground-up to be an automation controller for marking/ coding, packaging and warehouse/distribution control systems. Real-time inkjet and laser printing, and labeling all require data input from a host. Most marking and printing technologies have specific formats that need to be sent by a host.

MPERIA supports three different protocols that can be used by remote systems. Each protocol has it's own strengths and weaknesses, which makes it important to pick the right protocol to use.

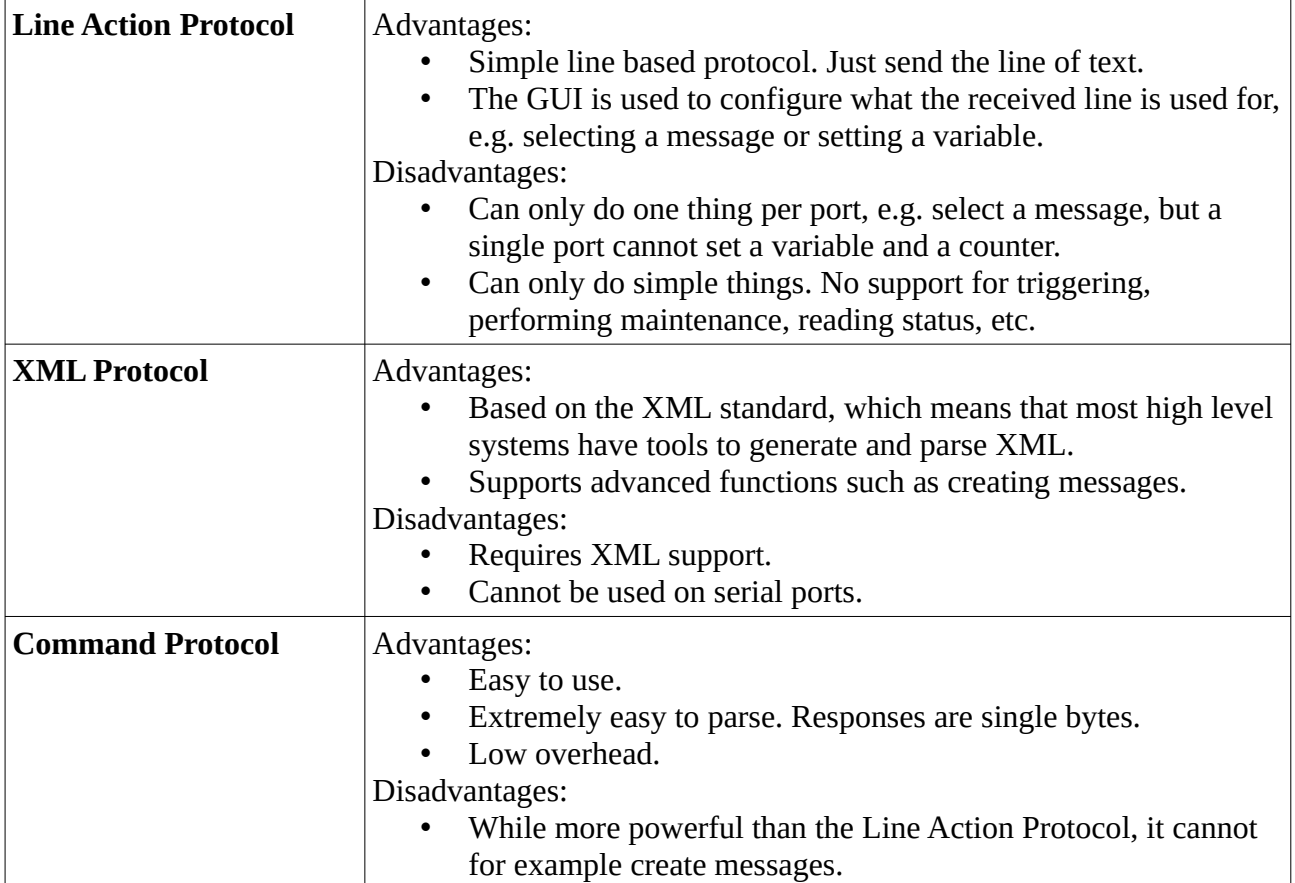

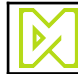

# **2 Protocol**

## **2.1 Availability**

The Command Protocol is always available on TCP/IP ports 10005 and 10006. The difference between the two ports is that port 10006 does not send any responses back.

The Command Protocol can also be enabled for serial ports using the Protocol Configuration screen.

The Command Protocol was introduced in MPERIA 2.5.

## **2.2 Commands and responses**

The Command Protocol is a command/response protocol. Commands are sent from the remote host to the Controller. Every command causes a response to be sent from the Controller back to the remote host.

All commands sent to the Controller has the following structure:

**<ESC>***command***<FS>***arg0***<FS>***arg1***<FS> ... <FS>***argN***<ETB>**

If a command does not have any arguments, the structure simply becomes

**<ESC>***command***<ETB>**

A command with a single argument becomes

**<ESC>***command***<FS>***arg0***<ETB>**

A command with two argument becomes

#### **<ESC>***command***<FS>***arg0***<FS>***arg1***<ETB>**

Every command sent to the Controller causes the Controller to send a single byte back to indicate whether the command was successfully executed or not. If the command was successful, an **<ACK>** is sent back, and if the command failed, a **<NAK>** is sent back.

Some commands also provide data after the **<ACK>**. Such data always end with a single **<ETB>** byte. If the data contains several values, they are separated by **<FS>** bytes.

The protocol uses UTF-8 to encode Unicode strings.

It is recommended to set the NoDelay property on the socket when using the Command Protocol over TCP/IP and not use the Nagle algorithm to reduce communication delay.

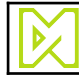

795 247 2020-08-19

## **2.3 Installation context**

Several commands, e.g. [STOP](#page-76-0), [START](#page-71-0) and [SELMSG](#page-68-0), operate on Installations. These commands do not take names of Installations as arguments. Instead, the [INST](#page-40-0) command is used to specify which Installations later commands operate on. This has several advantages:

- Single Installation Controllers never need to execute an [INST](#page-40-0) command.
- Multiple operations on a single Installation (or a set of Installations) do not need to repeat the Installation name for each command, which makes the communication more compact.

## **2.4 ASCII control characters**

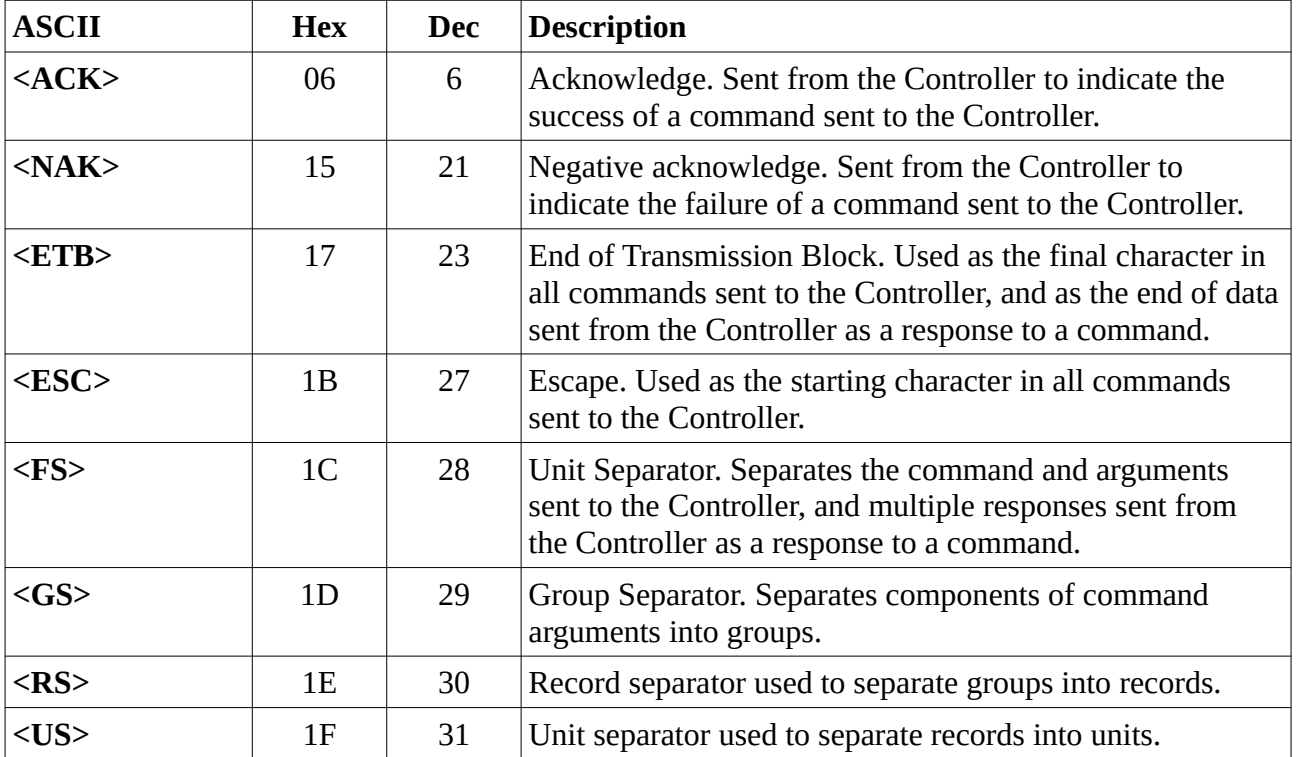

The Command Line Protocol uses the following ASCII control characters:

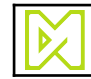

# **3 Command overview**

## **3.1 Installations**

Commands to manage Installations:

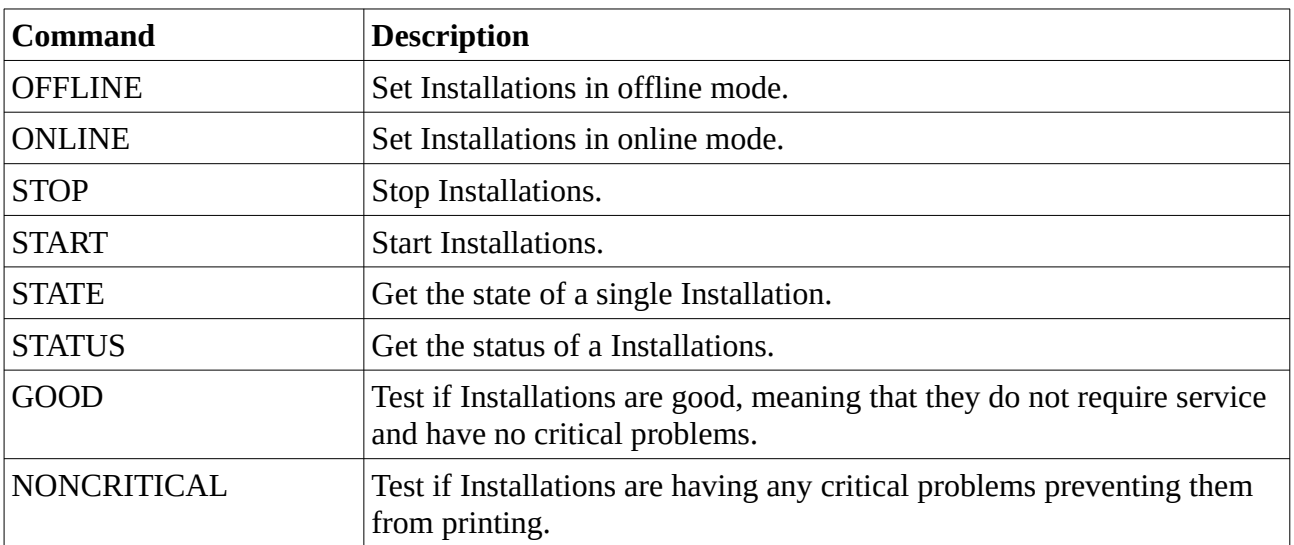

Commands to manage message selection:

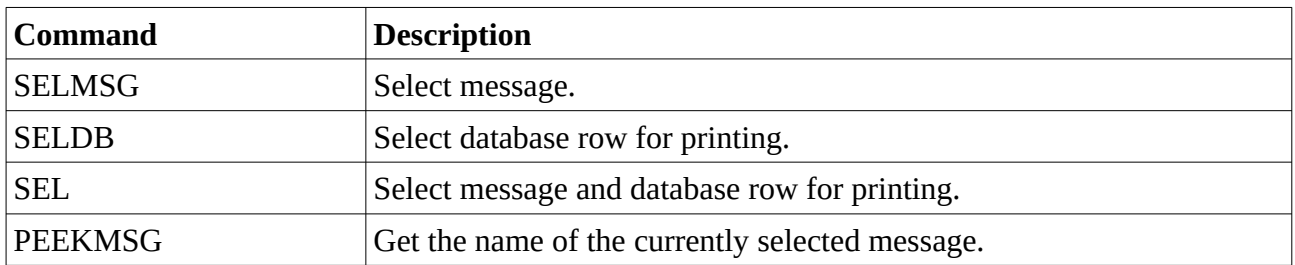

Commands to manage printing:

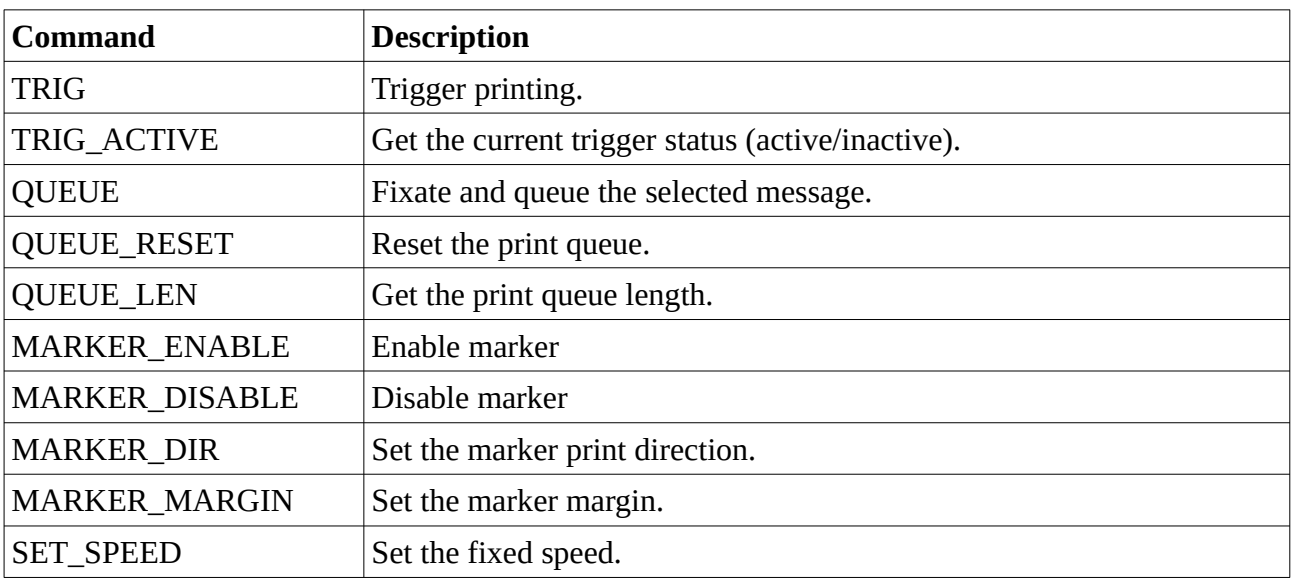

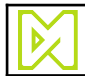

795 247 2020-08-19

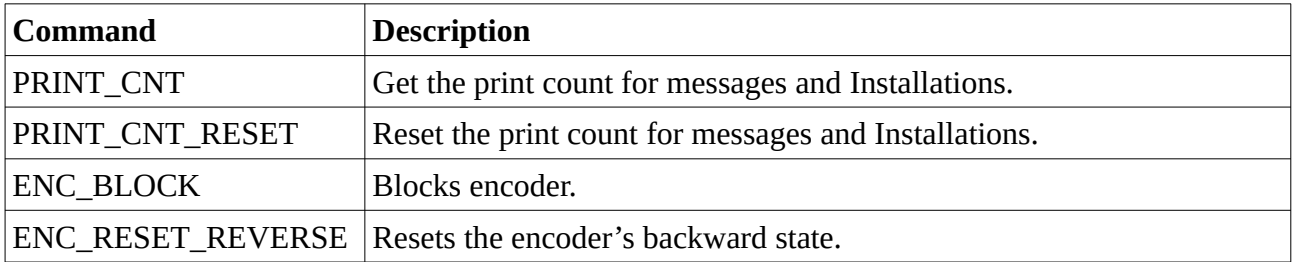

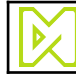

## **3.2 Messages**

Commands used to manage messages:

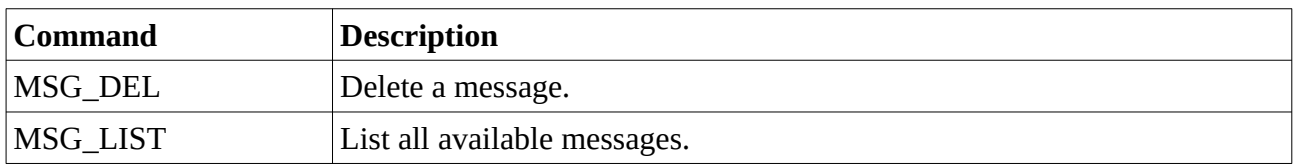

## **3.3 Counters**

Commands used to manage counters:

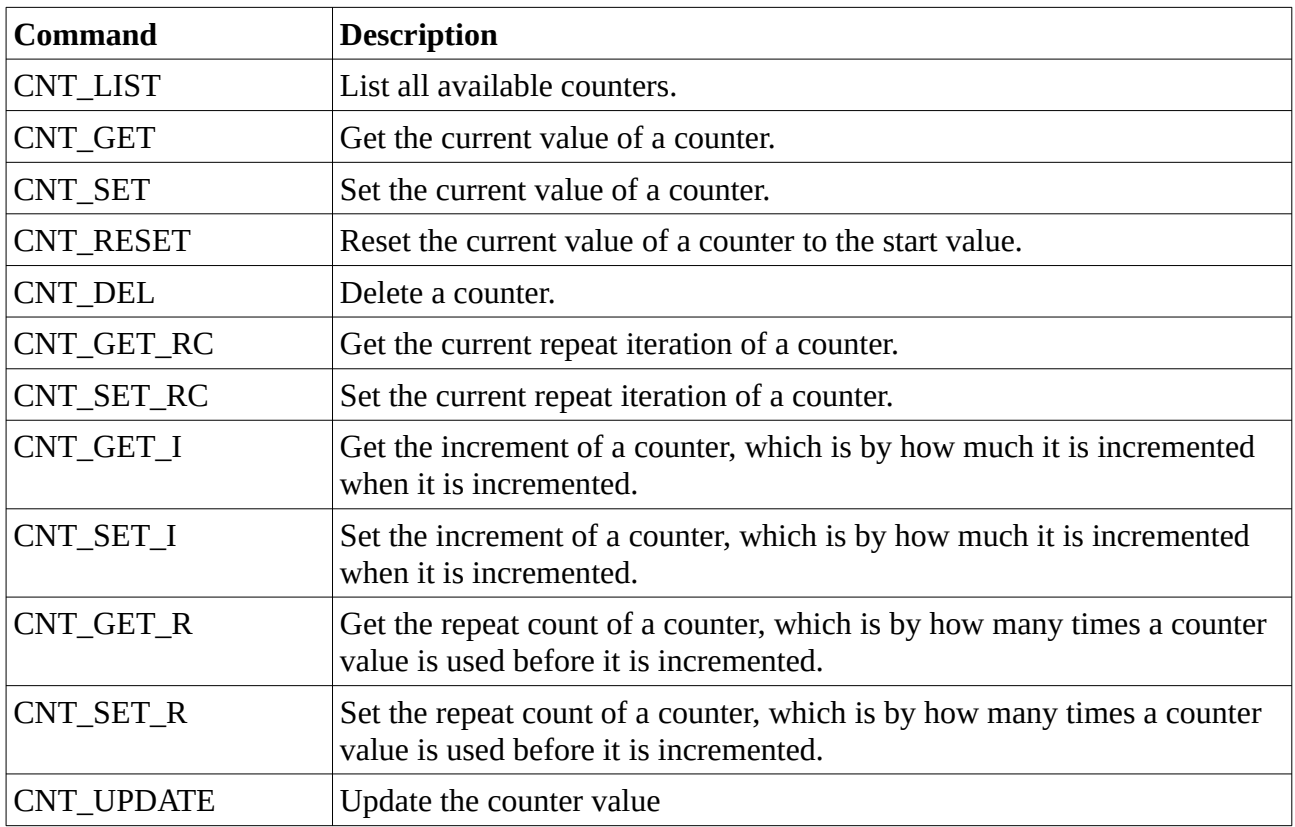

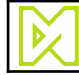

## **3.4 Database tables**

Commands used to manage database tables:

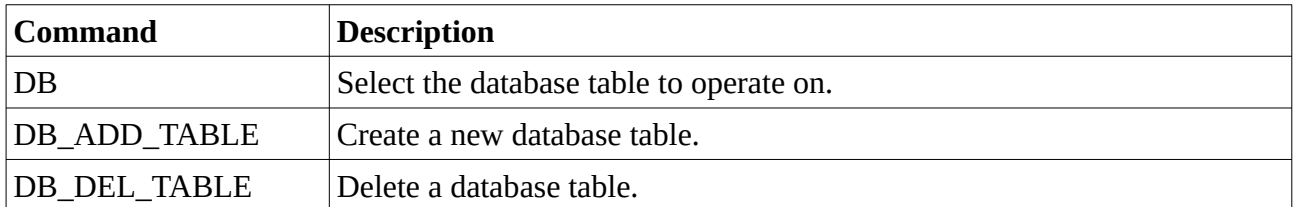

Commands used to manage the selected database table:

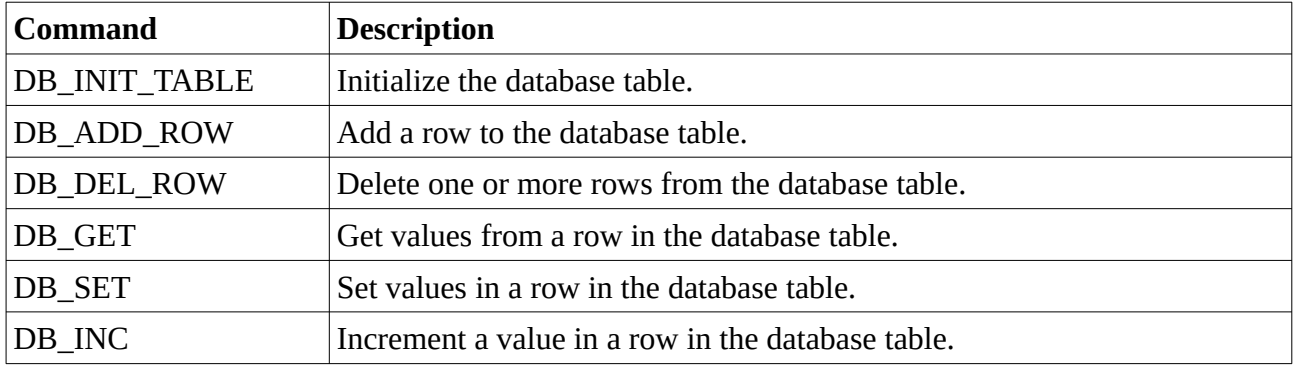

# **3.5 Variables**

Commands used to manage variables:

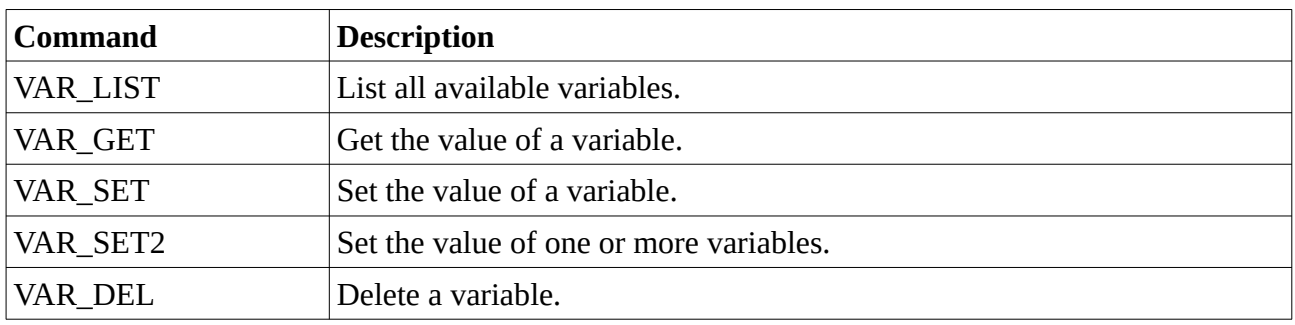

### **3.6 L-series support**

Commands specific to L-series print heads:

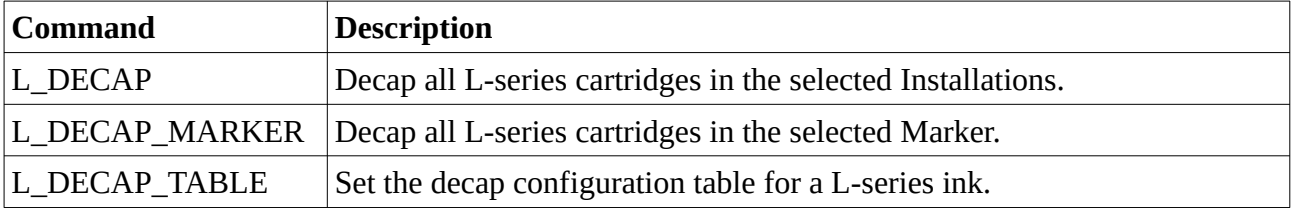

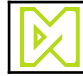

## **3.7 T-series support**

Commands specific to T-series print heads:

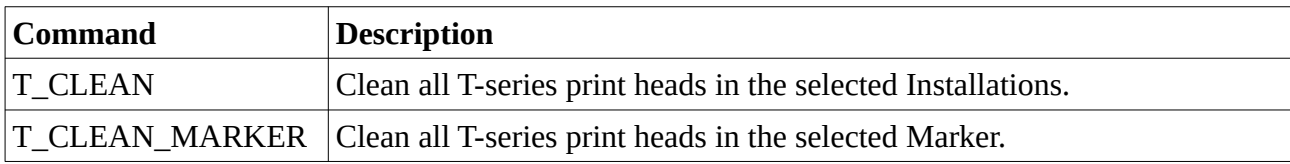

## **3.8 V-series support**

Commands specific to T-series print heads:

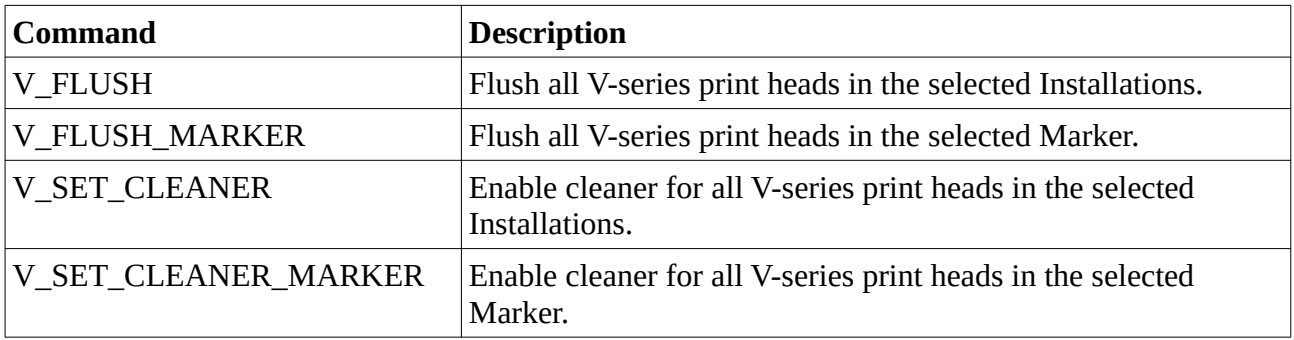

### **3.9 I/O control**

Command for controlling external I/Os:

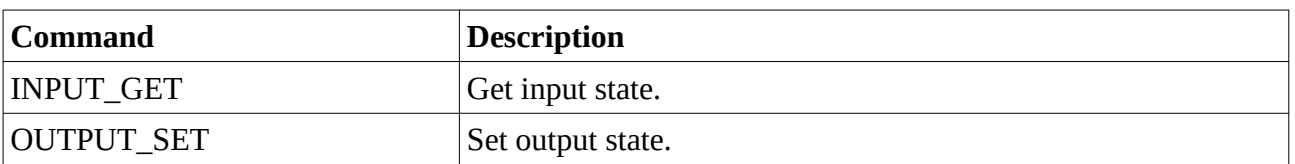

## **3.10 Miscellaneous**

Miscellaneous commands:

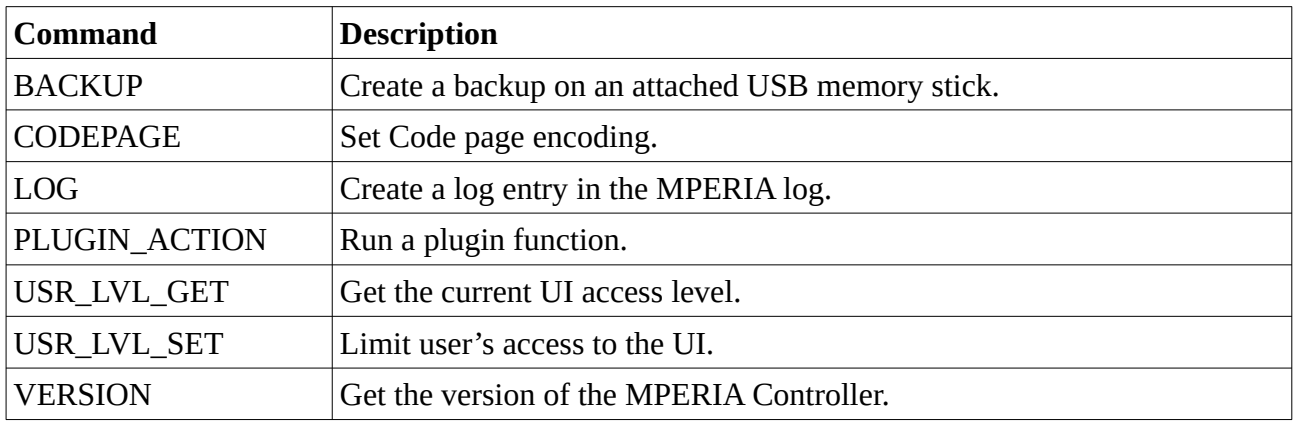

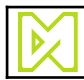

# **4 Command reference**

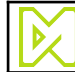

## <span id="page-13-0"></span>**4.1 BACKUP**

#### **Description:**

Creates a backup on an attached USB memory stick. The backup will fail if a USB memory stick is not attached.

The backup procedure may take a very long time which requires a long timeout on the call.

#### **Command:**

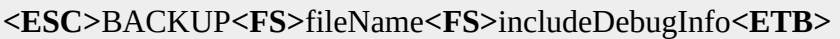

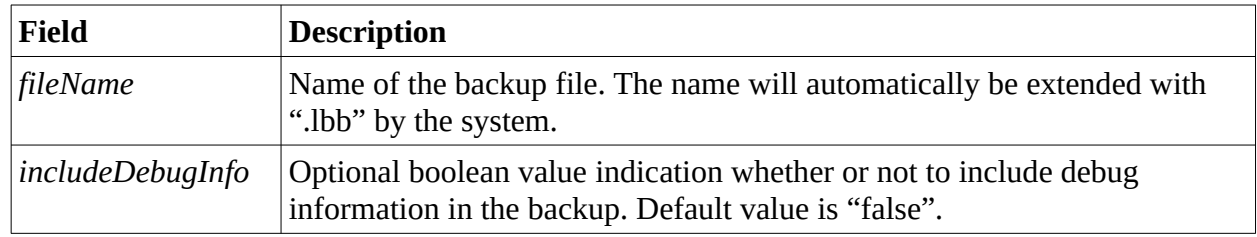

#### **Successful response:**

**<ACK>**

#### **Example:**

Create a backup with the name "BackupFile.lbb" including debug information:

**<ESC>**BACKUP**<FS>**BackupFile**<FS>**true**<ETB>**

Example response:

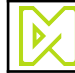

### <span id="page-14-1"></span>**4.2 CODEPAGE**

#### **Description:**

Set code page encoding. Default value is UTF8.

#### **Command:**

**<ESC>**CODEPAGE**<FS>**name**<ETB>**

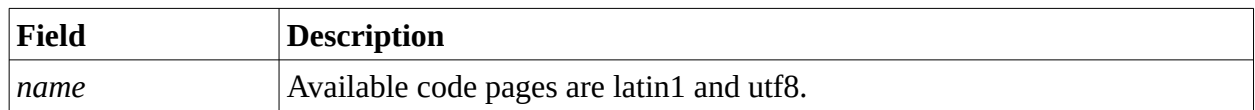

#### **Successful response:**

**<ACK>**

#### **Example:**

Change code page to Latin1.

**<ESC>**CODEPAGE**<FS>**latin1**<ETB>**

Example response:

<span id="page-14-0"></span>**<ACK>**

### **4.3 CNT\_DEL**

#### **Description:**

Delete a counter. Counters can only be deleted if they are not in use. Attempting to delete a counter that is in used causes a **<NAK>** to be returned.

#### **Command:**

```
<ESC>CNT_DEL<FS>name<ETB>
\overline{1}
```
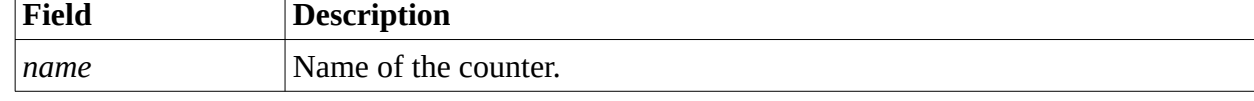

#### **Successful response:**

**<ACK>**

#### **Example:**

To delete the counter MYCOUNTER, send:

**<ESC>**CNT\_DEL**<FS>**MYCOUNTER**<ETB>**

Example response:

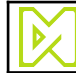

### <span id="page-15-0"></span>**4.4 CNT\_GET**

#### **Description:**

Get the current value of a counter.

If this command is used to set a non-global counter, the following rules apply:

- If the *[INST](#page-40-0)* command has been executed with an empty list of Installations, the global value of the counter will be returned.
- If the *[INST](#page-40-0)* command was executed with a list of Installations, only the local value of the first Installation will be returned.

*Note: Use the command [INST](#page-40-0) to select which installations to operate on.*

#### **Command:**

#### **<ESC>**CNT\_GET**<FS>***name***<ETB>**

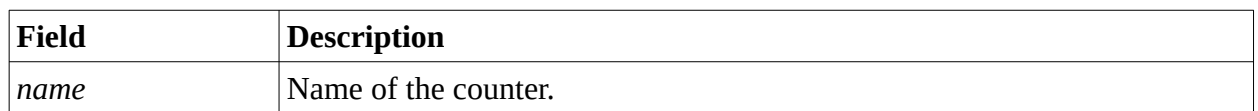

#### **Successful response:**

#### **<ACK>***value***<ETB>**

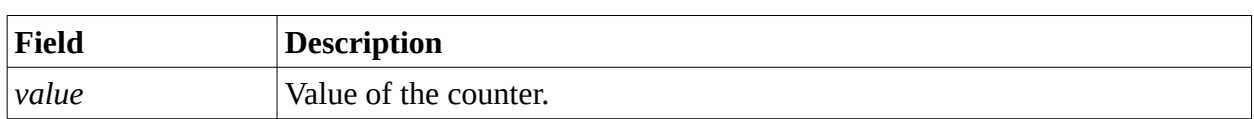

#### **Example:**

To get the value of the counter MYCOUNTER, send:

```
<ESC>CNT_GET<FS>MYCOUNTER<ETB>
```
Example response:

**<ACK>**42**<ETB>**

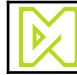

## <span id="page-16-0"></span>**4.5 CNT\_GET\_I**

#### **Description:**

Get the increment of a counter, which is by how much it is incremented when it is incremented.

#### **Command:**

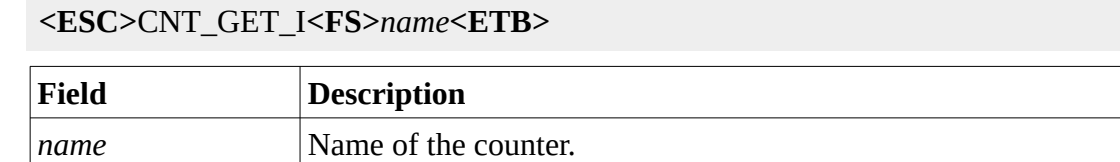

#### **Successful response:**

#### **<ACK>***value***<ETB>**

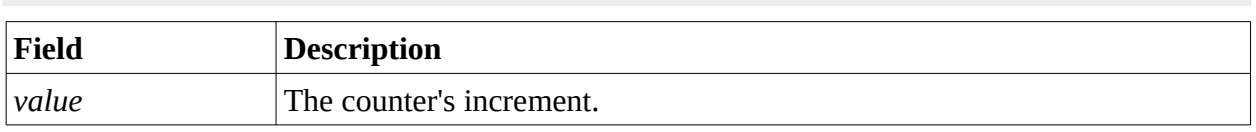

#### **Example:**

To get the increment of the counter MYCOUNTER, send:

**<ESC>**CNT\_GET\_I**<FS>**MYCOUNTER**<ETB>**

Example response:

**<ACK>**1**<ETB>**

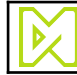

## <span id="page-17-0"></span>**4.6 CNT\_GET\_R**

#### **Description:**

Get the repeat count of a counter, which is by how many times a counter value is used before it is incremented.

#### **Command:**

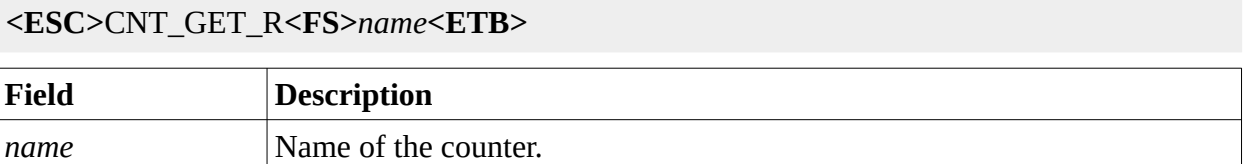

#### **Successful response:**

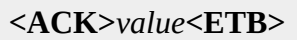

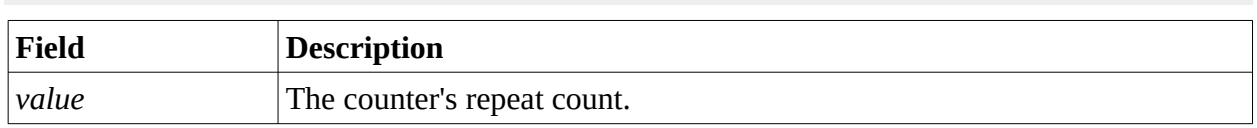

#### **Example:**

To get the repeat count of the counter MYCOUNTER, send:

**<ESC>**CNT\_GET\_R**<FS>**MYCOUNTER**<ETB>**

Example response:

**<ACK>**1**<ETB>**

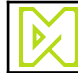

## <span id="page-18-0"></span>**4.7 CNT\_GET\_RC**

#### **Description:**

Get the current repeat iteration of a counter. The returned value is zero based, so if the repeat is set to *N*, the repeat iteration counts from zero to *N-1*.

If this command is used to set a non-global counter, the following rules apply:

- If the *[INST](#page-40-0)* command has been executed with an empty list of Installations, the global repeat iteration of the counter will be returned.
- If the *[INST](#page-40-0)* command was executed with a list of Installations, only the local repeat iteration of the first Installation will be returned.

*Note: Use the command [INST](#page-40-0) to select which installations to operate on.*

#### **Command:**

#### **<ESC>**CNT\_GET\_RC**<FS>***name***<ETB>**

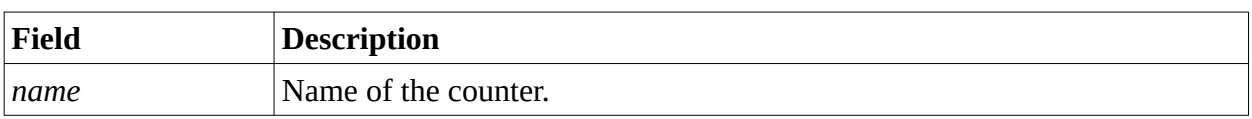

#### **Successful response:**

#### **<ACK>***value***<ETB>**

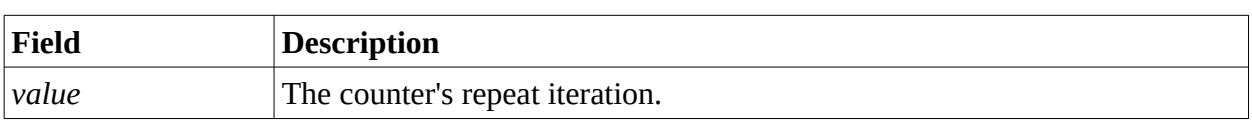

#### **Example:**

To get the current repeat iteration of the counter MYCOUNTER, send:

**<ESC>**CNT\_GET\_RC**<FS>**MYCOUNTER**<ETB>**

Example response:

**<ACK>**0**<ETB>**

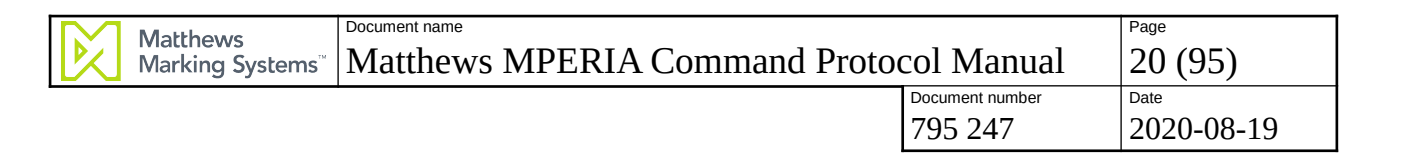

## <span id="page-19-0"></span>**4.8 CNT\_LIST**

#### **Description:**

List all available counters.

#### **Command:**

**<ESC>**CNT\_LIST**<ETB>**

#### **Successful response:**

**<ACK>**name**<FS>**...**<ETB>**

#### **Example:**

To list all available counters:

**<ESC>**CNT\_LIST**<ETB>**

Expected response:

**<ACK>**BATCH**<FS>**MYCOUNTER**<FS>**My Pretty Counter**<ETB>**

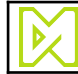

### <span id="page-20-0"></span>**4.9 CNT\_RESET**

#### **Description:**

Reset the current value of a counter to the start value.

If this command is used to set a non-global counter, the following rules apply:

- If the *[INST](#page-40-0)* command has been executed with an empty list of Installations, all instances of the counter will be set to the start value.
- If the *[INST](#page-40-0)* command was executed with a list of Installations, only the local values for the listed Installations will be set to the start value.

*Note: Use the command [INST](#page-40-0) to select which installations to operate on.*

#### **Command:**

#### **<ESC>**CNT\_SET**<FS>***name***<ETB>**

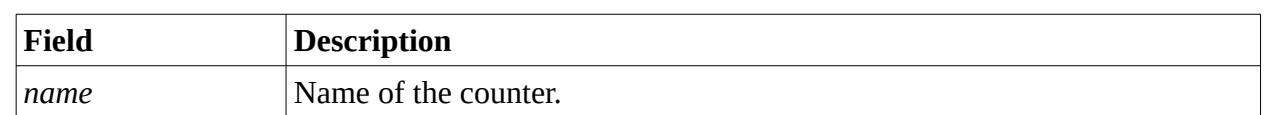

#### **Successful response:**

 $<$ ACK $>$ 

#### **Example:**

To reset the value of the counter MYCOUNTER, send:

**<ESC>**CNT\_RESET**<FS>**MYCOUNTER**<ETB>**

Expected response:

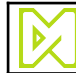

### <span id="page-21-0"></span>**4.10 CNT\_SET**

#### **Description:**

Set the current value of a counter.

If this command is used to set a non-global counter, the following rules apply:

- If the *[INST](#page-40-0)* command has been executed with an empty list of Installations, all instances of the counter will be set to the specified value.
- If the *[INST](#page-40-0)* command was executed with a list of Installations, only the local values for the listed Installations will be set to the specified value.

*Note: Use the command [INST](#page-40-0) to select which installations to operate on.*

#### **Command:**

#### **<ESC>**CNT\_SET**<FS>***name***<FS>***value***<ETB>**

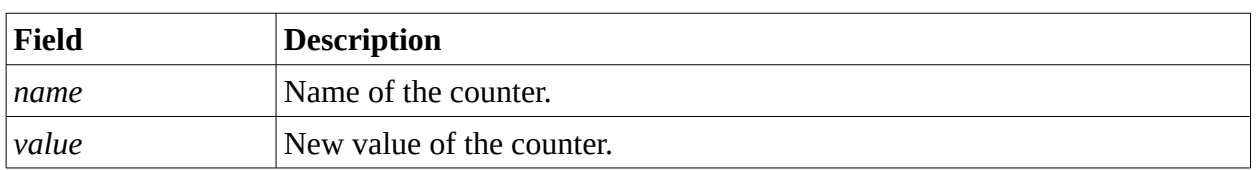

#### **Successful response:**

#### $<$ ACK $>$

#### **Example:**

To set the value of the counter MYCOUNTER to 42, send:

**<ESC>**CNT\_SET**<FS>**MYCOUNTER**<FS>**42**<ETB>**

Expected response:

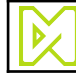

## <span id="page-22-0"></span>**4.11 CNT\_SET\_I**

#### **Description:**

Set the increment of a counter, which is by how much it is incremented when it is incremented.

#### **Command:**

**<ESC>**CNT\_SET\_I**<FS>***name***<FS>***value***<ETB>**

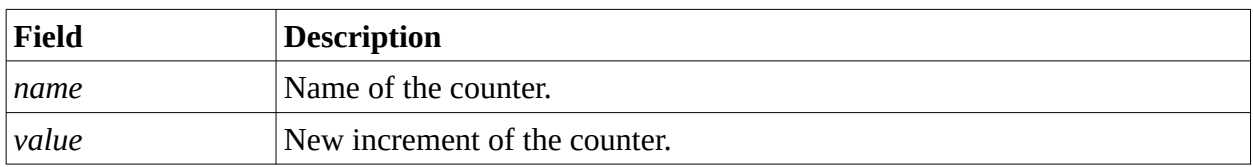

#### **Successful response:**

**<ACK>**

#### **Example:**

To set the increment of the counter MYCOUNTER to 42, send:

**<ESC>**CNT\_SET\_I**<FS>**MYCOUNTER**<FS>**42**<ETB>**

Expected response:

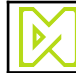

## <span id="page-23-0"></span>**4.12 CNT\_SET\_R**

#### **Description:**

Set the repeat count of a counter, which is by how many times a counter value is used before it is incremented.

#### **Command:**

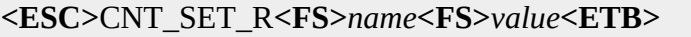

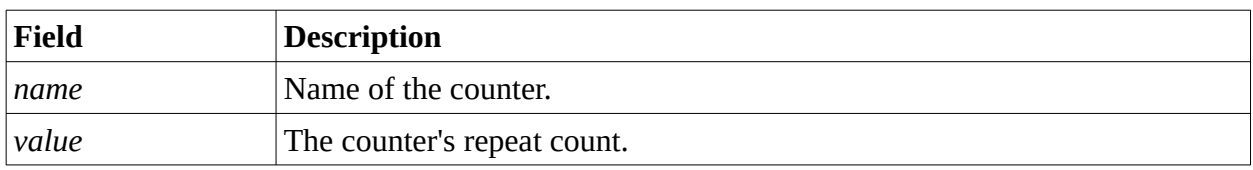

#### **Successful response:**

**<ACK>**

#### **Example:**

To set the repeat count of the counter MYCOUNTER to 10, send:

**<ESC>**CNT\_SET\_R**<FS>**MYCOUNTER**<FS>**10**<ETB>**

Expected response:

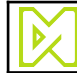

### <span id="page-24-0"></span>**4.13 CNT\_SET\_RC**

#### **Description:**

Set the current repeat iteration of a counter. The value is zero based, so if the repeat is set to *N*, the repeat iteration counts from zero to *N-1*.

If this command is used to set a non-global counter, the following rules apply:

- If the *[INST](#page-40-0)* command has been executed with an empty list of Installations, the repeat iteration of all instances of the counter will be set to the specified value.
- If the *[INST](#page-40-0)* command was executed with a list of Installations, only the repeat iteration for the listed Installations will be set to the specified value.

*Note: Use the command [INST](#page-40-0) to select which installations to operate on.*

#### **Command:**

**<ESC>**CNT\_SET\_RC**<FS>***name***<FS>***value***<ETB>**

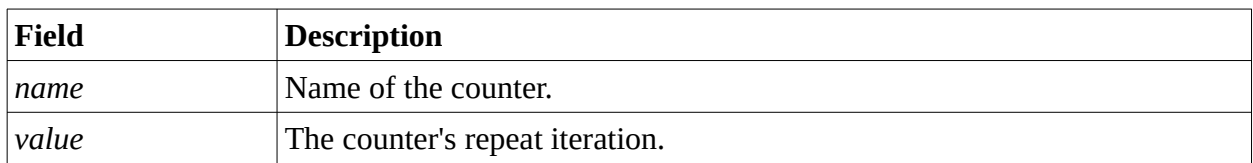

#### **Successful response:**

**<ACK>**

#### **Example:**

To set the current repeat iteration of the counter MYCOUNTER to 0, send:

**<ESC>**CNT\_SET\_RC**<FS>**MYCOUNTER**<FS>**0**<ETB>**

Expected response:

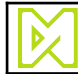

795 247 2020-08-19

## <span id="page-25-0"></span>**4.14 CNT\_UPDATE**

#### **Description:**

Causes the counter to update to next value

If this command is used to set a non-global counter, the following rules apply:

- If the *[INST](#page-40-0)* command has been executed with an empty list of Installations, the value of all instances of the counter will be updated.
- If the *[INST](#page-40-0)* command was executed with a list of Installations, only the listed Installations will be updated to a new value.

*Note: Use the command [INST](#page-40-0) to select which installations to operate on.*

#### **Command:**

#### **<ESC>**CNT\_UPDATE**<FS>***name***<ETB>**

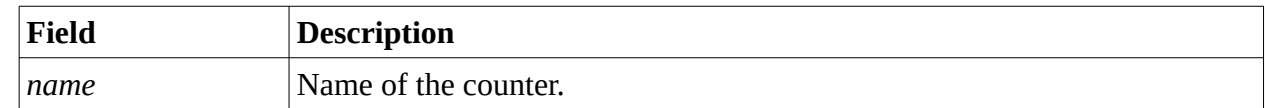

#### **Successful response:**

**<ACK>**

#### **Example:**

To make the counter MYCOUNTER count up, send:

**<ESC>**CNT\_UPDATE**<FS>**MYCOUNTER**<ETB>**

Expected response:

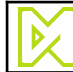

### <span id="page-26-0"></span>**4.15 DB**

#### **Description:**

Select the database table that following database commands will operate on.

#### **Command:**

**<ESC>**DB**<FS>***name***<ETB>**

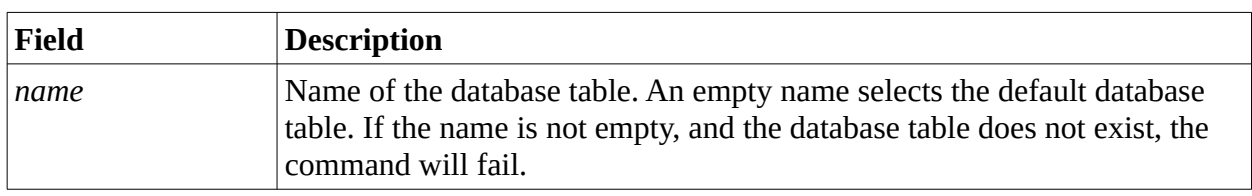

#### **Successful response:**

**<ACK>**

#### **Example:**

To select the database table "My table", send:

**<ESC>**DB**<FS>**My table**<ETB>**

Expected response:

#### **<ACK>**

To select the default database table, send:

#### **<ESC>**DB**<FS><ETB>**

Expected response:

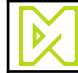

795 247 2020-08-19

### <span id="page-27-0"></span>**4.16 DB\_ADD\_ROW**

#### **Description:**

Add a row to the database table selected by the [DB](#page-26-0) command.

#### **Command:**

**<ESC>**DB\_ADD\_ROW**<FS>***columns***<ETB>**

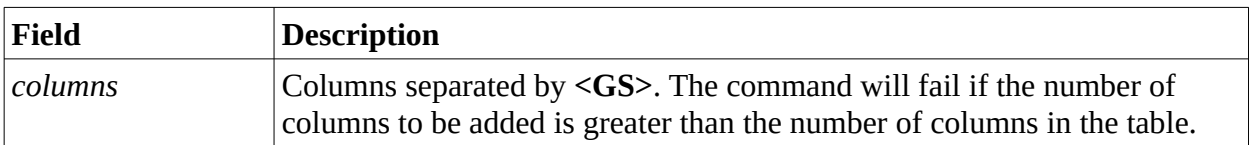

#### **Successful response:**

```
<ACK>
```
#### **Example:**

Assume table with the three columns "SKU", "Name" and "Weight". To add a new row to the table with SKU 42, name "Apples" and weight "10 kg", send:

```
<ESC>DB_ADD_ROW<FS>42<GS>Apples<GS>10 kg<ETB>
```
Expected response:

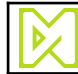

## <span id="page-28-0"></span>**4.17 DB\_ADD\_TABLE**

#### **Description:**

Create a new database table.

#### **Command:**

**<ESC>**DB\_ADD\_TABLE**<FS>***name***<ETB>**

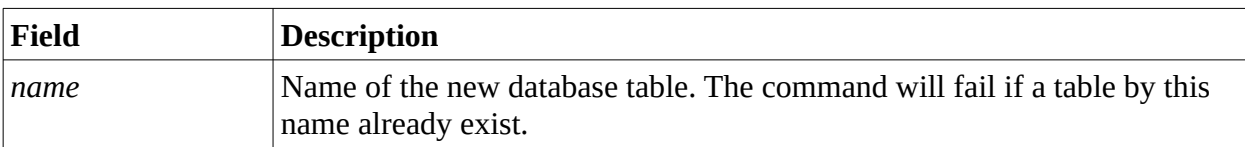

#### **Successful response:**

**<ACK>**

#### **Example:**

To create a new database table called "My table", send:

**<ESC>**DB\_ADD\_TABLE**<FS>**My table**<ETB>**

Expected response:

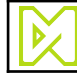

795 247 2020-08-19

### <span id="page-29-0"></span>**4.18 DB\_DEL\_ROW**

#### **Description:**

Delete rows from the database table selected by the [DB](#page-26-0) command..

#### **Command:**

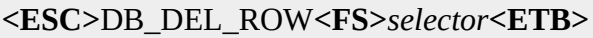

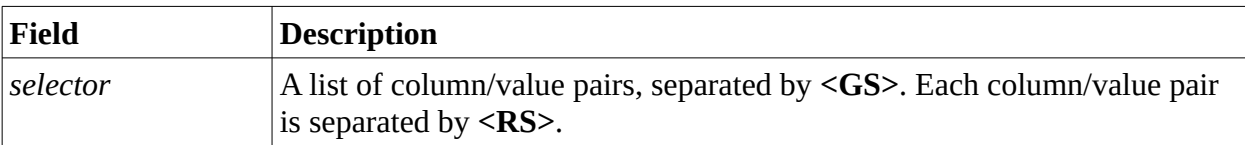

All rows with a matching value will be deleted.

#### **Successful response:**

**<ACK>**

#### **Example 1:**

To delete all rows where the column "Name" is "Apples", send:

```
<ESC>DB_DEL_ROW<FS>Name<RS>Apples<ETB>
```
Expected response:

**<ACK>**

#### **Example 2:**

To delete all rows where the column "Name" is "Apples" and the column "Origin" is "Italy", send:

```
<ESC>DB_DEL_ROW<FS>Name<RS>Apples<GS>Origin<RS>Italy<ETB>
```
Expected response:

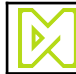

## <span id="page-30-0"></span>**4.19 DB\_DEL\_TABLE**

#### **Description:**

Delete a database table.

#### **Command:**

**<ESC>**DB\_DEL\_TABLE**<FS>***name***<ETB>**

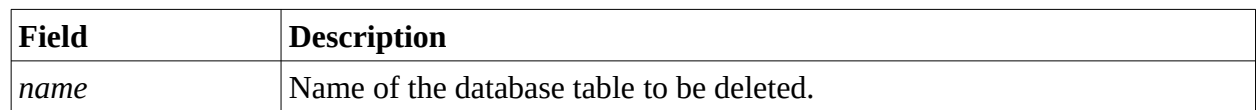

#### **Successful response:**

**<ACK>**

#### **Example:**

To delete a database table called "My table", send:

**<ESC>**DB\_DEL\_TABLE**<FS>**My table**<ETB>**

Expected response:

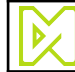

### <span id="page-31-0"></span>**4.20 DB\_GET**

#### **Description:**

Get values from the database table selected by the [DB](#page-26-0) command..

#### **Command:**

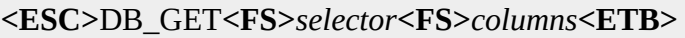

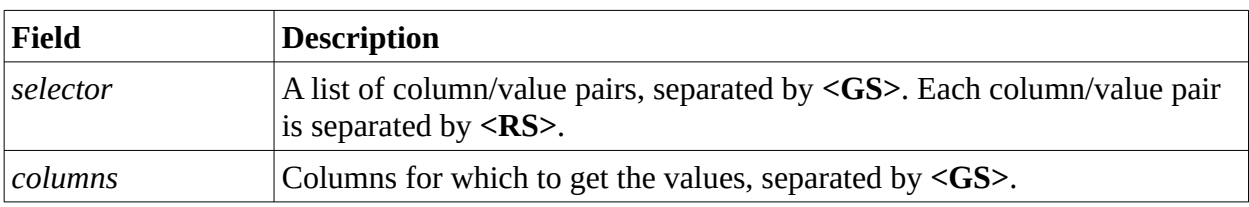

#### **Successful response:**

#### **<ACK>***columns***<ETB>**

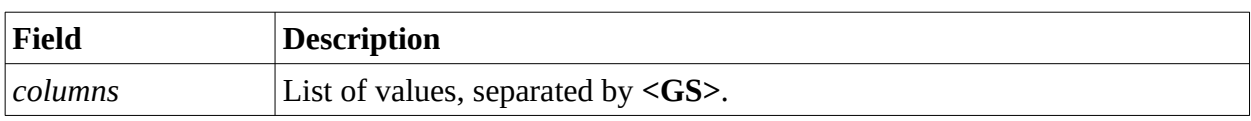

#### **Example 1:**

Given the following database table:

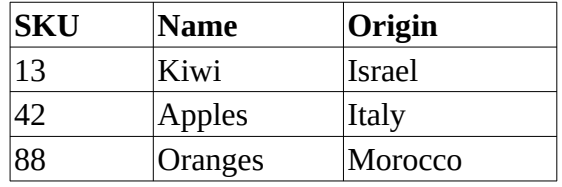

To get the value of the column "Origin" from the first row where the column "Name" is "Apples", send:

**<ESC>**DB\_GET**<FS>**Name**<RS>**Apples**<FS>**Origin**<ETB>**

Expected response:

**<ACK>**Italy**<ETB>**

#### **Example 2:**

Given the database table from example 1, to get the values of the columns "SKU" and "Origin" from the first row where the column "Name" is "Apples", send:

```
<ESC>DB_GET<FS>Name<RS>Apples<FS>SKU<GS>Origin<ETB>
```
Expected response:

#### **<ACK>**42**<GS>**Italy**<ETB>**

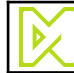

### <span id="page-32-0"></span>**4.21 DB\_INC**

#### **Description:**

Increment a numeric value in a cell in the database table selected by the [DB](#page-26-0) command..

#### **Command:**

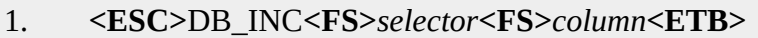

2. **<ESC>**DB\_INC**<FS>***selector***<FS>***column***<FS>***increment***<ETB>**

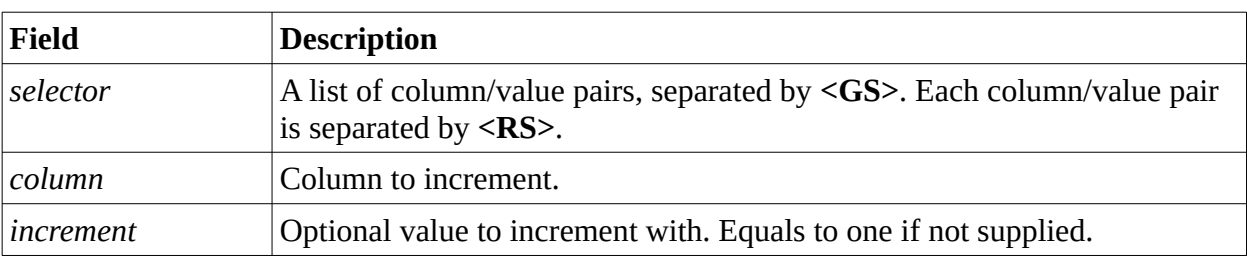

All rows with a matching value will be deleted.

#### **Successful response:**

#### **<ACK>**

#### **Example 1:**

Given the following database table:

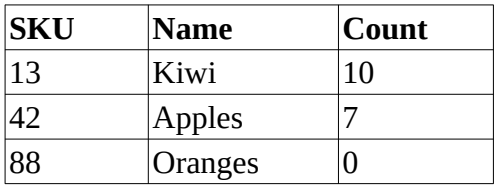

To increment the Count column by one in the rows where the column "Name" is "Apples", send:

**<ESC>**DB\_INC**<FS>**Name**<RS>**Apples**<FS>**Count**<ETB>**

This will change the Count from 7 to 8.

#### **Example 2:**

Given the same table as in Example 1, to subtract four from Count column in the rows where the column "SKU" is 13, send:

**<ESC>**DB\_INC**<FS>**SKU**<RS>**13**<FS>**Count**<FS>**-4**<ETB>**

This will change the Count from 10 to 6.

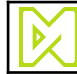

795 247 2020-08-19

### <span id="page-33-0"></span>**4.22 DB\_INIT\_TABLE**

#### **Description:**

Initialize the database table selected by the [DB](#page-26-0) command.

#### **Command:**

- 1. **<ESC>**DB\_INIT\_TABLE**<FS>***columns***<ETB>**
- 2. **<ESC>**DB\_INIT\_TABLE**<FS>***columns<FS>defcol***<ETB>**

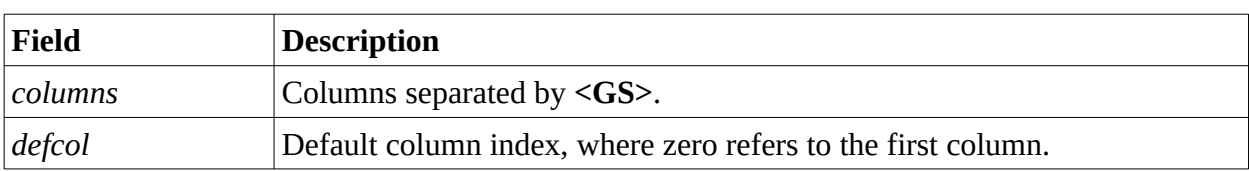

#### **Successful response:**

**<ACK>**

#### **Example 1:**

To initialize the current database table to have three columns "SKU", "Name" and "Weight", send:

**<ESC>**DB\_INIT\_TABLE**<FS>**SKU**<GS>**Name**<GS>**Count**<ETB>**

#### **Example 2:**

To initialize the current database table to have three columns "SKU", "Name" and "Weight", and make "Name" the default column in the Controller's user interface, send:

**<ESC>**DB\_INIT\_TABLE**<FS>**SKU**<GS>**Name**<GS>**Count**<FS>**1**<ETB>**

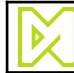

### <span id="page-34-0"></span>**4.23 DB\_SET**

#### **Description:**

Set the value in a cell in the database table selected by the [DB](#page-26-0) command.

#### **Command:**

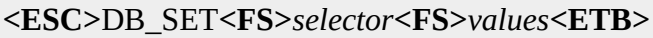

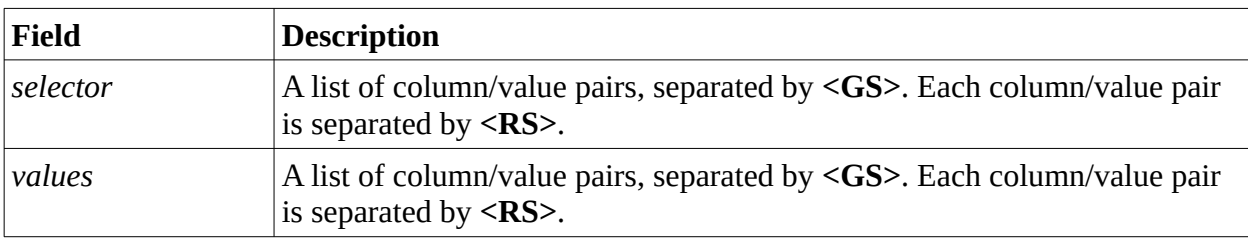

#### **Successful response:**

**<ACK>**

#### **Example 1:**

Given the following database table:

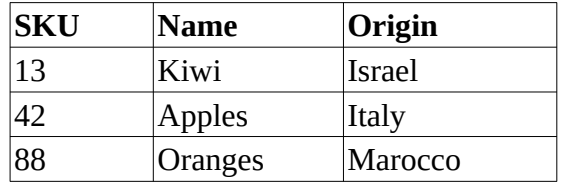

To change the Origin of SKU 42 (Apples) to Sweden, send:

#### **<ESC>**DB\_SET**<FS>**SKU**<RS>**42**<FS>**Origin**<RS>**Sweden**<ETB>**

#### **Example 2:**

Given the following database table:

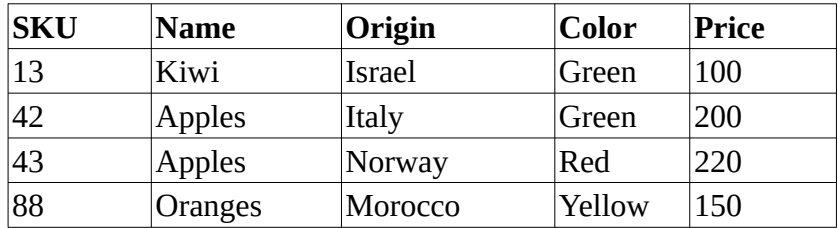

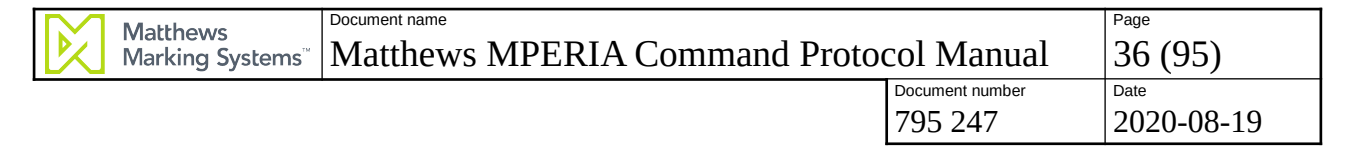

To change the Color of Norwegian apples to Green and its price to 210, send:

```
<ESC>DB_SET
<FS>Origin<RS>Norway<GS>Name<RS>Apples
<FS>Color<RS>Green<FS>Price<RS>210
<ETB>
```
*Note: The above should be sent as a single line without extra spaces. It has been split into lines to make it more readable.*

## <span id="page-35-0"></span>**4.24 ENC\_BLOCK**

#### **Description:**

Blocks the encoder for all Installations selected using the [INST](#page-40-0) command from detecting motion. Locking their position to the same value even if the physical encoder signals motion. If a failure to lock any Installation's encoder was detected **NAK** will be returned.

This command can not be used for Installations using fixed speed.

#### **Command:**

#### **<ESC>ENC\_BLOCK<FS>***state***<ETB>**

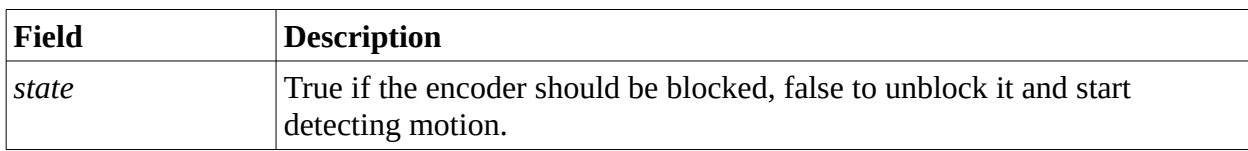

#### **Successful response:**

```
<ACK>
```
#### **Example:**

To block the encoder for Installation "a" from detecting motion:

**<ESC>**INST**<FS>**Production Line 1**<ETB>**

```
<ESC>ENC_BLOCK<FS>true<ETB>
```
Example response:

```
<ACK>
```
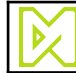

# **4.25 ENC\_PPM**

### **Description:**

Sets the encoder resolution for all Installations selected using the [INST](#page-40-0) command. If a failure to set encoder resolution on any Installation's encoder was detected **NAK** will be returned.

This command can not be used for Installations using fixed speed.

### **Command:**

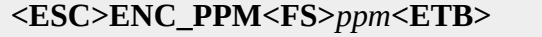

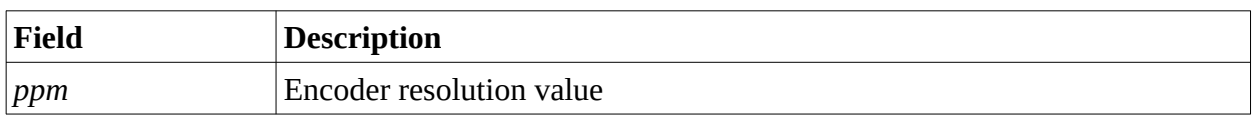

#### **Successful response:**

**<ACK>**

### **Example:**

To set encoder resolution to 25010 for Installation "Production Line 1":

**<ESC>**INST**<FS>**Production Line 1**<ETB>**

## **<ESC>**ENC\_PPM**<FS>**25010**<ETB>**

Example response:

**<ACK>**

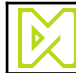

# **4.26 ENC\_RESET\_REVERSE**

#### **Description:**

Resets the encoder's back filter for all Installations selected by the INST command, making the next forward motion detectable. If the call to reset failed for any Installation **NAK** will be returned.

This does not work when the Installation is configured for fixed speed.

### **Command:**

**<ESC>**ENC\_RESET\_REVERSE**<ETB>**

### **Successful response:**

**<ACK>**

### **Example:**

To reset the back state for all encoders on Installations:

**<ESC>**INST**<ETB> <ESC>**ENC\_RESET\_REVERSE**<ETB>**

Example response:

**<ACK>**

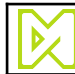

# **4.27 GOOD**

## **Description:**

Test if all is good about all Installations selected using the [INST](#page-40-0) command, meaning that they do not require service and have no critical problems.

### **Command:**

**<ESC>**GOOD**<ETB>**

### **Successful response:**

**<ACK>**

### **Example:**

To get the status of the selected Installation, send:

## **<ESC>**GOOD**<ETB>**

Example response if all is well:

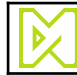

# **4.28 INPUT\_GET**

### **Description:**

Get the current state of an input pin.

#### **Command:**

**<ESC>**INPUT\_GET**<FS>**io**<ETB>**

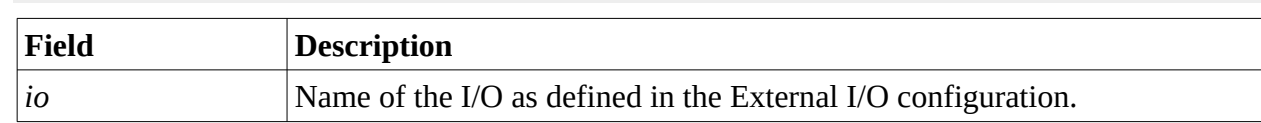

#### **Successful response:**

**<ACK>***state***<ETB>**

### **Examples:**

To get the state of the input pin defined as I0:

**<ESC>**INPUT\_GET**<FS>**I0**<ETB>**

Example response if all is well:

**<ACK>**0**<ETB>**

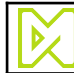

# <span id="page-40-0"></span>**4.29 INST**

# **Description:**

Define the Installation or Installations on which other command operate.

### **Command:**

1. **<ESC>**INST**<ETB>**

## 2. *<ESC>INST<FS>installation<sub>1</sub></sub> ... <FS>installation<sub>N</sub><ETB>*

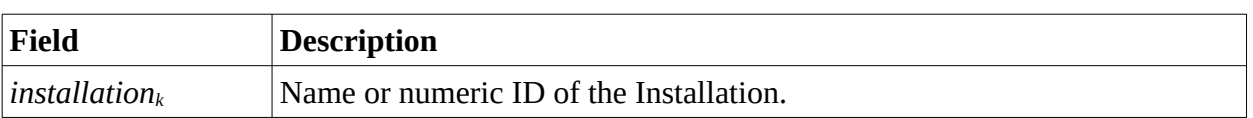

### **Successful response:**

**<ACK>**

## **Examples:**

To make subsequent command operate on all Installations:

**<ESC>**INST**<ETB>**

To make subsequent command operate only on Installation "Production Line 1":

**<ESC>**INST**<FS>**Production Line 1**<ETB>**

To make subsequent command operate only on the Installations "Production Line 2" and "Production Line 3":

**<ESC>**INST**<FS>**Production Line 2**<FS>**Production Line 3**<ETB>**

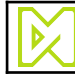

# **4.30 L\_DECAP**

## **Description:**

Decap all L-series cartridges in all Installations selected using the [INST](#page-40-0) command.

### **Command:**

**<ESC>**L\_DECAP**<FS>***count***<ETB>**

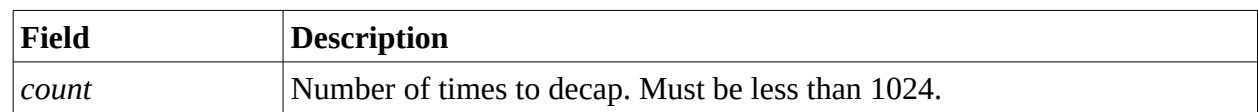

### **Successful response:**

**<ACK>**

## **Example:**

To decap 100 times of ink with all L-series cartridges in the selected Installations, send:

**<ESC>**L\_DECAP**<FS>**100**<ETB>**

Expected response:

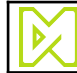

# **4.31 L\_DECAP\_MARKER**

#### **Description:**

Decap all L-series cartridges in the specified Marker in all Installations selected using the [INST](#page-40-0) command.

#### **Command:**

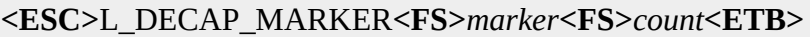

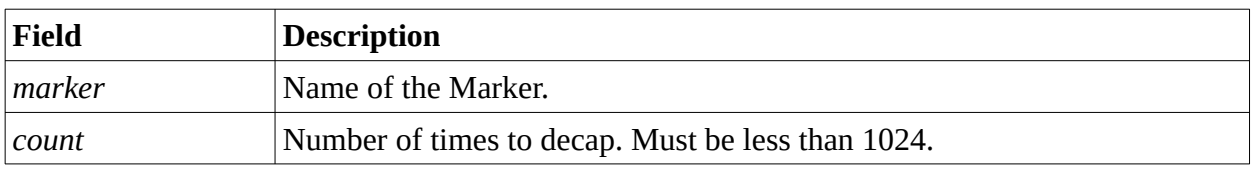

#### **Successful response:**

**<ACK>**

### **Example:**

To decap 100 times of ink with all L-series cartridges in the Marker "Operator Side" in the selected Installations, send:

**<ESC>**L\_DECAP\_MARKER**<FS>**Operator Side**<FS>**100**<ETB>**

Expected response:

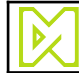

# **4.32 L\_DECAP\_TABLE**

#### **Description:**

Set the decap configuration table for a L-series ink and reconfigure all Installations selected using the [INST](#page-40-0) command.

*Note: Use the command [INST](#page-40-0) to select which installations the command shall have immediate effect on.*

#### **Command:**

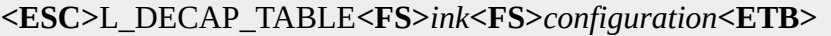

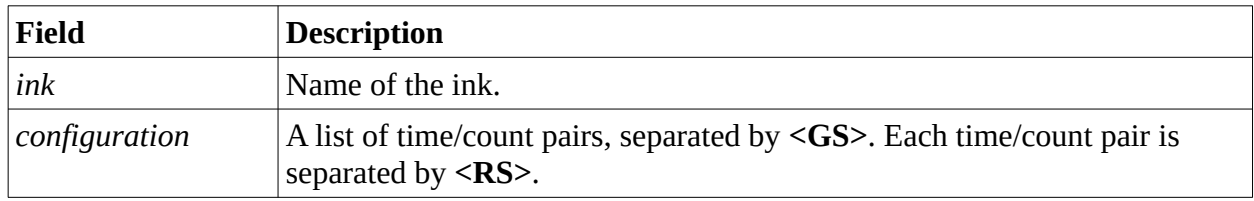

Time is in seconds since the last printed mark and count is the number of times to decap. Count must be less than 1024.

#### **Successful response:**

#### **<ACK>**

#### **Example:**

To set the decap configuration table for ink LS-6020 so that it will decap 30 times after 10 seconds and 110 times after 200 seconds, send:

```
<ESC>L_DECAP_TABLE<FS>LS-6020<FS>10<RS>30<GS>200<RS>110<ETB>
```
Expected response:

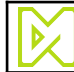

# **4.33 LOG**

## **Description:**

Create a log entry in the MPERIA log.

## **Command:**

**<ESC>**LOG**<FS>***severity<FS>text***<ETB>**

**<ESC>**LOG**<FS>***severity<FS>text***<FS>***info***<ETB>**

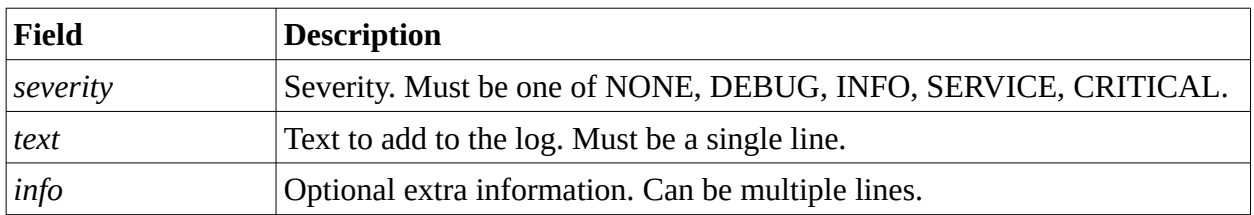

# **Successful response:**

**<ACK>**

# **Example:**

To add a service log message, send:

**<ESC>**LOG**<FS>**SERVICE**<FS>**Replace whozz-o-matic now!**<ETB>**

Expected response:

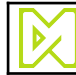

# **4.34 MSG\_DEL**

### **Description:**

Delete message from the message database. If the message can not be found **NAK** is returned.

#### **Command:**

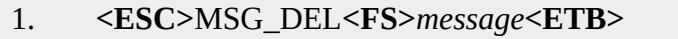

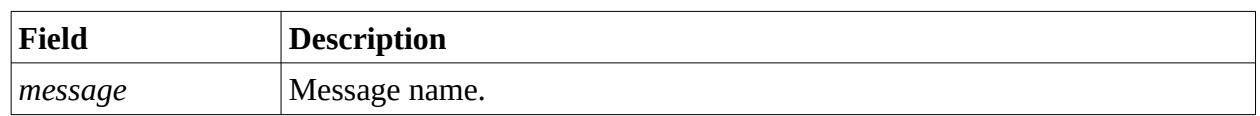

### **Successful response:**

**<ACK>**

# **Example 1:**

To delete the message "My Message", send:

**<ESC>**MSG\_DEL**<FS>**My Message**<ETB>**

Expected response:

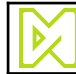

# **4.35 MSG\_LIST**

## **Description:**

List all messages from the message database.

## **Command:**

1. **<ESC>**MSG\_LIST**<ETB>**

# **Successful response:**

**<ACK>**

# **Example 1:**

To delete the message "My Message", send:

**<ESC>**MSG\_LIST**<ETB>**

Expected response:

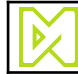

# **4.36 MARKER\_ENABLE**

### **Description:**

Enable of specified Marker in all Installations selected using the [INST](#page-40-0) command.

#### **Command:**

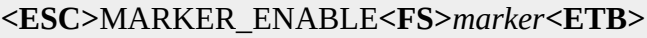

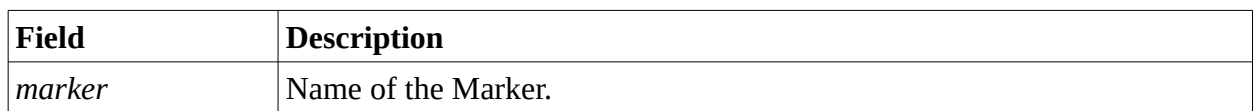

### **Successful response:**

**<ACK>**

## **Example:**

To enable the Marker "Operator Side" in the selected Installations, send:

**<ESC>**MARKER\_ENABLE**<FS>**Operator Side**<ETB>**

Expected response:

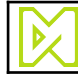

# **4.37 MARKER\_DISABLE**

### **Description:**

Disable the specified Marker in all Installations selected using the [INST](#page-40-0) command.

#### **Command:**

**<ESC>**MARKER\_ENABLE**<FS>***marker***<ETB>**

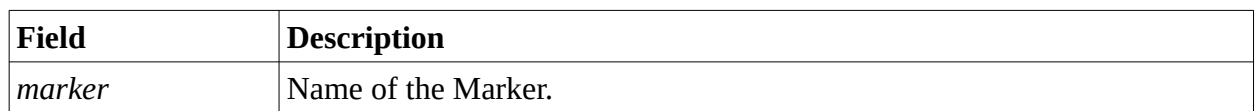

### **Successful response:**

**<ACK>**

## **Example:**

To disable the Marker "Operator Side" in the selected Installations, send:

**<ESC>**MARKER\_DISABLE**<FS>**Operator Side**<ETB>**

Expected response:

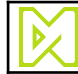

# **4.38 MARKER\_DIR**

### **Description:**

Set the print direction of the specified Marker in all Installations selected using the [INST](#page-40-0) command.

#### **Command:**

**<ESC>**MARKER\_DIR**<FS>***marker***<FS>***direction***<ETB>**

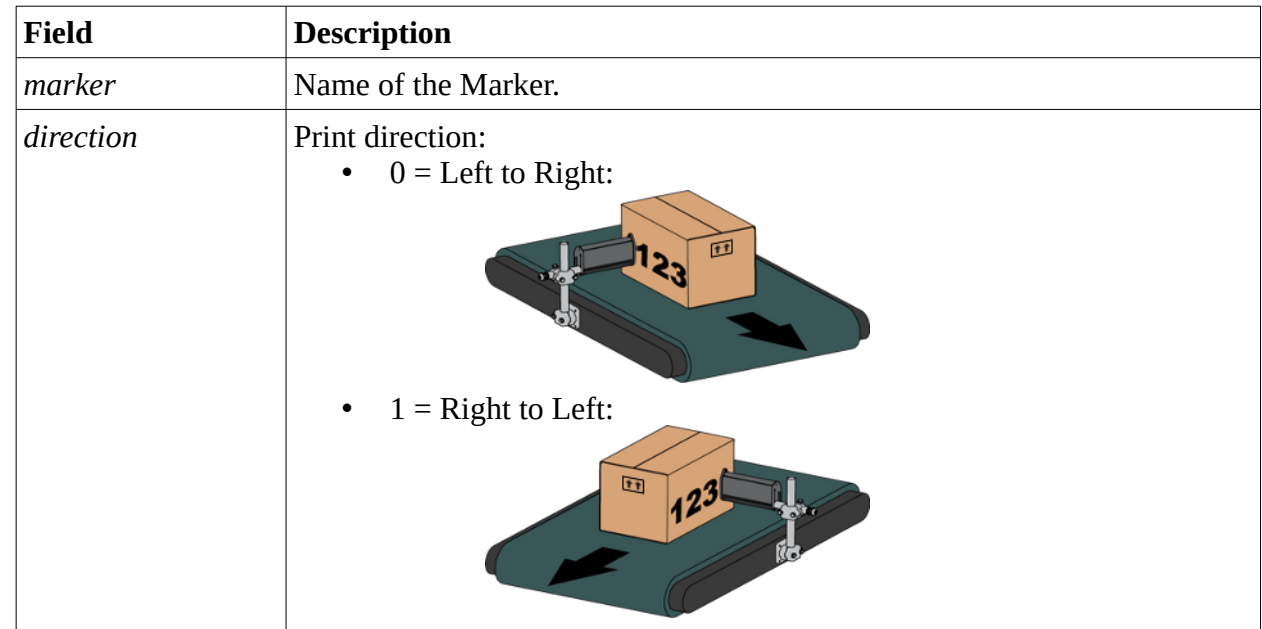

#### **Successful response:**

**<ACK>**

#### **Example:**

To set the print direction of the Marker "Operator Side" in the selected Installations to Left-to-Right, send:

**<ESC>**MARKER\_DIR**<FS>**Operator Side**<FS>**1**<ETB>**

Expected response:

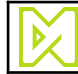

# **4.39 MARKER\_MARGIN**

### **Description:**

Set the margin of the specified Marker in all Installations selected using the [INST](#page-40-0) command.

#### **Command:**

**<ESC>**MARKER\_MARGIN**<FS>***marker***<FS>***margin***<ETB>**

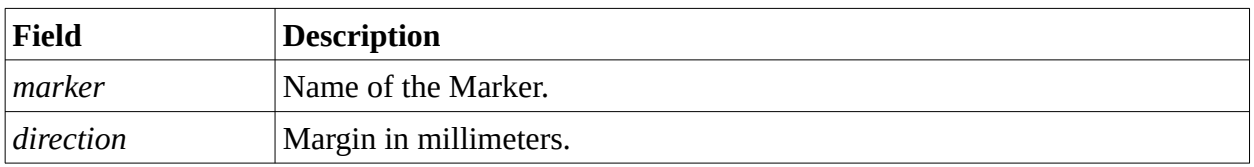

#### **Successful response:**

**<ACK>**

### **Example:**

To set the margin of the Marker "Operator Side" in the selected Installations to 25.4 mm, send:

**<ESC>**MARKER\_MARGIN**<FS>**Operator Side**<FS>**25.4**<ETB>**

Expected response:

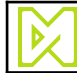

# **4.40 MARKER\_UPSIDEDOWN**

### **Description:**

Set whether the specified Marker in all Installations selected using the [INST](#page-40-0) command shall print upside down or not.

#### **Command:**

**<ESC>**MARKER\_UPSIDEDOWN**<FS>***marker***<FS>***upsidedown***<ETB>**

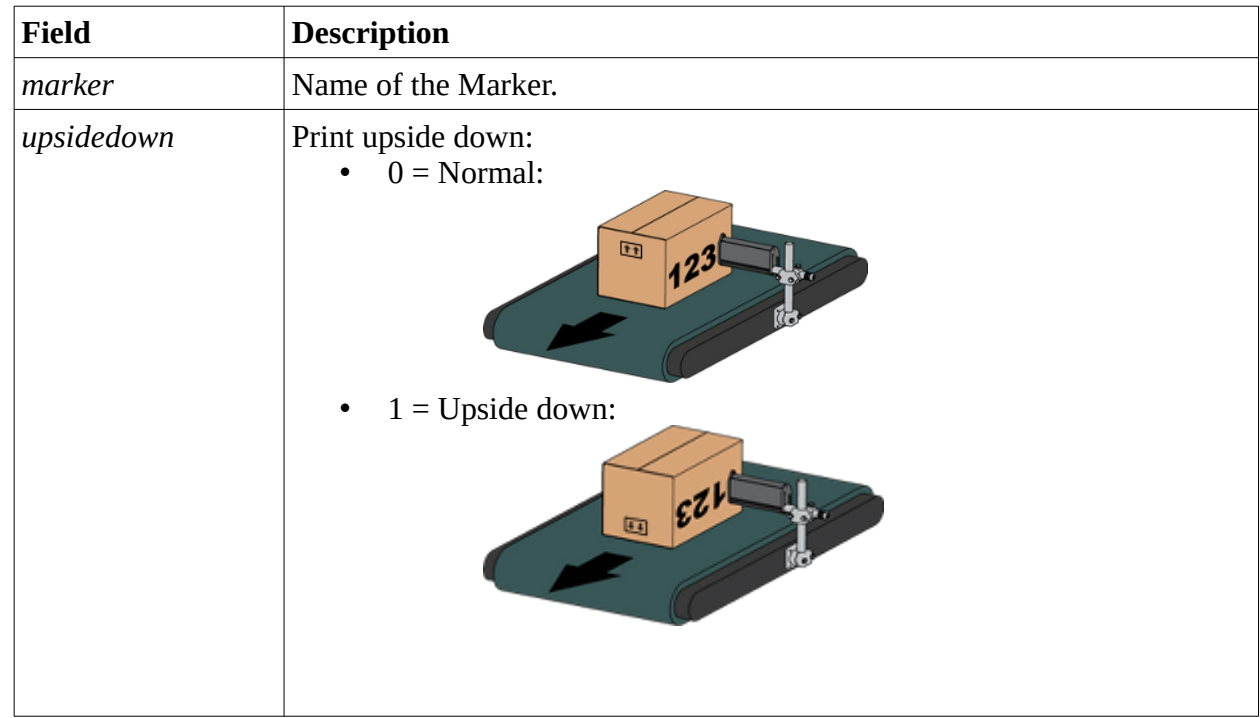

#### **Successful response:**

**<ACK>**

#### **Example:**

To make the Marker "Operator Side" in the selected Installations print upside down, send:

**<ESC>**MARKER\_MARGIN**<FS>**Operator Side**<FS>**1**<ETB>**

Expected response:

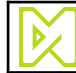

# **4.41 MARK\_GAP**

#### **Description:**

Set the gap between repeated marks for the specified Marker in all Installations selected using the [INST](#page-40-0) command.

#### **Command:**

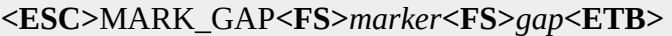

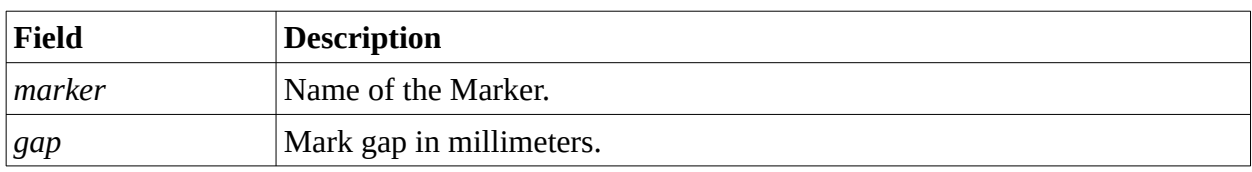

#### **Successful response:**

**<ACK>**

### **Example:**

To set the mark gap for the Marker "Operator Side" in the selected Installations to 25.4 mm, send:

**<ESC>**MARK\_GAP**<FS>**Operator Side**<FS>**25.4**<ETB>**

Expected response:

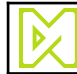

# **4.42 MARK\_INTERVAL**

#### **Description:**

Set the interval between repeated marks for the specified Marker in all Installations selected using the [INST](#page-40-0) command.

#### **Command:**

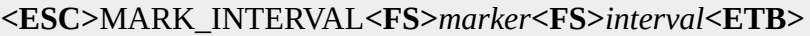

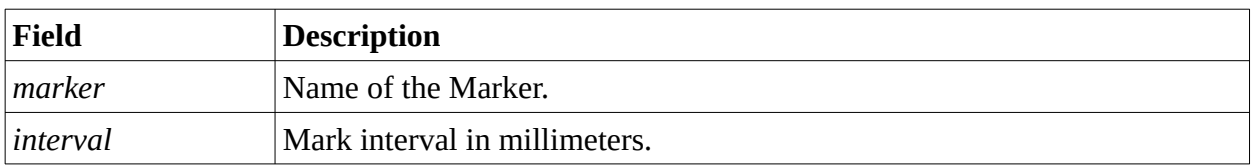

#### **Successful response:**

**<ACK>**

### **Example:**

To set the mark interval for the Marker "Operator Side" in the selected Installations to 25.4 mm, send:

**<ESC>**MARK\_INTERVAL**<FS>**Operator Side**<FS>**25.4**<ETB>**

Expected response:

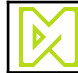

# **4.43 MARK\_REPEAT**

#### **Description:**

Set the number of times to repeat a mark for the specified Marker in all Installations selected using the [INST](#page-40-0) command.

#### **Command:**

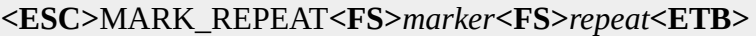

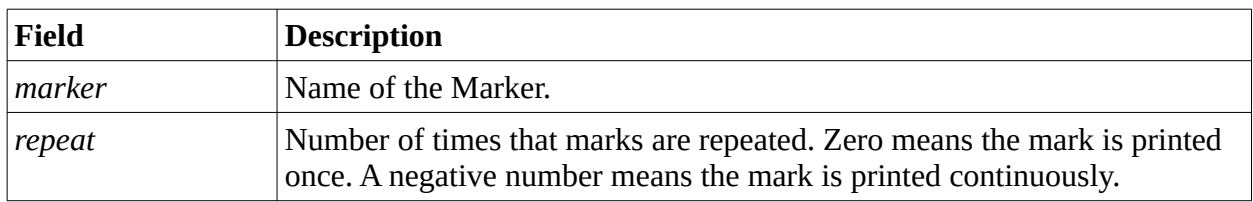

#### **Successful response:**

**<ACK>**

### **Example:**

To set the mark repeat for the Marker "Operator Side" in the selected Installations to 5 times, send:

**<ESC>**MARK\_REPEAT**<FS>**Operator Side**<FS>**5**<ETB>**

Expected response:

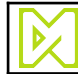

# **4.44 NONCRITICAL**

## **Description:**

Test if all Installations selected using the [INST](#page-40-0) command do not have critical problems preventing them from printing.

#### **Command:**

**<ESC>**NONCRITICAL**<ETB>**

### **Successful response:**

**<ACK>**

### **Example:**

To test if there are no critical errors in the selected Installations, send:

## **<ESC>**NONCRITICAL**<ETB>**

Example response if all is well:

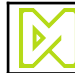

# **4.45 OFFLINE**

## **Description:**

Set all Installations selected by the [INST](#page-40-0) command in offline mode.

## **Command:**

**<ESC>**OFFLINE**<ETB>**

# **Successful response:**

**<ACK>**

# **Example:**

To set all Installations in offline mode, send:

**<ESC>**INST**<ETB> <ESC>**OFFLINE**<ETB>**

Example response if all is well:

**<ACK> <ACK>**

To set Installations "First Installation" and "Second Installation" in offline mode, send:

**<ESC>**INST**<FS>**First Installation**<FS>**Second Installation**<ETB> <ESC>**OFFLINE**<ETB>**

Example response if all is well:

**<ACK> <ACK>**

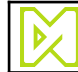

# **4.46 ONLINE**

## **Description:**

Set all Installations selected by the [INST](#page-40-0) command in online mode.

## **Command:**

**<ESC>**ONLINE**<ETB>**

# **Successful response:**

**<ACK>**

# **Example:**

To set all Installations in online mode, send:

**<ESC>**INST**<ETB> <ESC>**ONLINE**<ETB>**

Example response if all is well:

**<ACK> <ACK>**

To set Installations "First Installation" and "Second Installation" in online mode, send:

**<ESC>**INST**<FS>**First Installation**<FS>**Second Installation**<ETB> <ESC>**ONLINE**<ETB>**

Example response if all is well:

**<ACK> <ACK>**

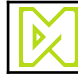

# **4.47 OUTPUT\_SET**

### **Description:**

Set the value of an external I/O.

### **Command:**

**<ESC>**OUTPUT\_SET**<FS>**io**<FS>**state**<FS>**delay**<FS>**onTime**<FS>**offTime**<FS>** numTransitions**<ETB>**

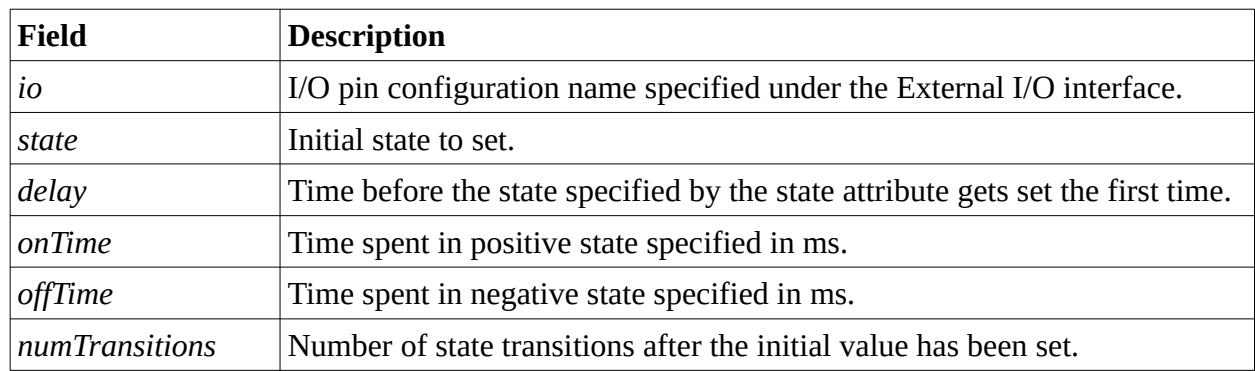

#### **Successful response:**

**<ACK>**

## **Example:**

The request below for a pin with an negative initial state will give a result described by the following picture. Transitions are marked as arrows at the bottom of the picture.

**<ESC>**OUTPUT\_SET**<FS>**O0**<FS>**1**<FS>**1200**<FS>**1000**<FS>**600**<FS>**7**<ETB>**

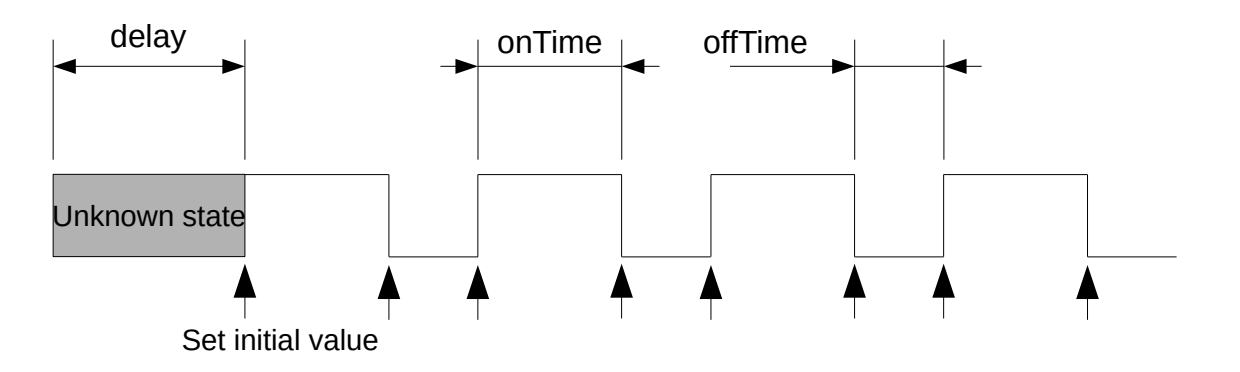

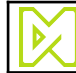

# **4.48 PEEKMSG**

#### **Description:**

Get the name of the currently selected message on the Installation selected using the [INST](#page-40-0) command. This command fails if more than one Installation is selected.

#### **Command:**

**<ESC>**PEEKMSG**<ETB>**

#### **Successful response:**

```
<ACK>name<ETB>
```
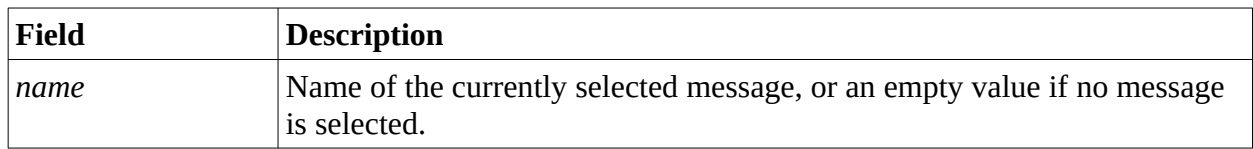

#### **Example:**

To get the name of the currently selected message, send:

**<ESC>**PEEKMSG**<ETB>**

Example response:

**<ACK>**My Message**<ETB>**

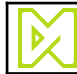

# **4.49 PLUGIN\_ACTION**

#### **Description:**

Run the *plugin\_action* entry point in the specified Lua plugin. See the Lua plugin manual for more information.

#### **Command:**

- 1. **<ESC>**PLUGIN\_ACTION**<FS>***plugin name***<ETB>**
- 2. **<ESC>**PLUGIN\_ACTION**<FS>***plugin name<FS>input***<ETB>**
- 3. **<ESC>**PLUGIN\_ACTION**<FS>***plugin name<FS>input***<FS>***config***<ETB>**

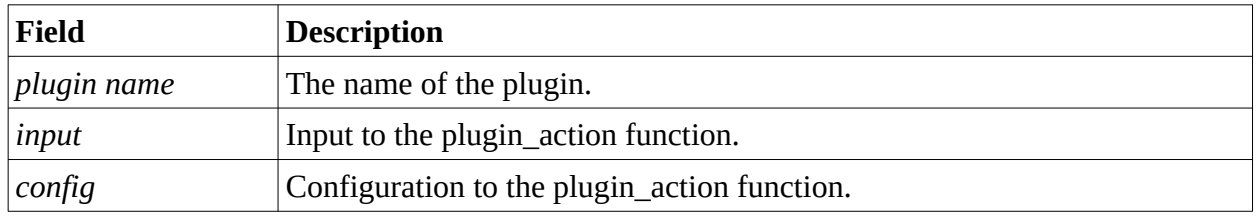

#### **Successful response:**

#### **<ACK>***response***<ETB>**

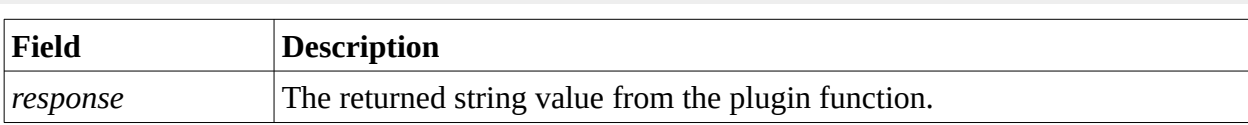

#### **Example:**

To call example\_plugin.lua, send:

**<ESC>**PLUGIN\_ACTION<**FS**>example\_plugin.lua<**FS**>Hello World!**<ETB>**

Example response:

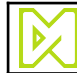

# **4.50 PRINT\_CNT**

### **Description:**

Get the print count for all messages, or the for a specific message, on all Installations selected using the [INST](#page-40-0) command. Note that if the [INST](#page-40-0) command is used without arguments to select all Installation, the print count will also include Installations that are no longer available.

### **Command:**

- 1. **<ESC>**PRINT\_CNT**<ETB>**
- 2. **<ESC>**PRINT\_CNT**<FS>***message***<ETB>**

### **Successful response:**

**<ACK>***count***<ETB>**

### **Example:**

To get the print count of all messages, send:

**<ESC>**PRINT\_CNT**<ETB>**

Example response:

**<ACK>**56723**<ETB>**

To get the total print count for the message "My Message", send:

**<ESC>**PRINT\_CNT**<FS>**MyMessage**<ETB>**

Example response:

**<ACK>**42**<ETB>**

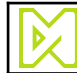

# **4.51 PRINT\_CNT\_RESET**

### **Description:**

Reset the print count for all messages, or the for a specific message, on all Installations selected using the [INST](#page-40-0) command. Note that if the [INST](#page-40-0) command is used without arguments to select all Installation, the print count will also be reset for Installations that are no longer available.

### **Command:**

```
1. <ESC>PRINT_CNT_RESET<ETB>
```

```
2. <ESC>PRINT_CNT_RESET<FS>message<ETB>
```
## **Successful response:**

**<ACK>**

## **Example:**

To reset the total print count of all messages, send:

**<ESC>**PRINT\_CNT\_RESET**<ETB>**

Example response:

**<ACK>**

To reset the total print count for the message "My Message", send:

**<ESC>**PRINT\_CNT\_RESET**<FS>**MyMessage**<ETB>**

Example response:

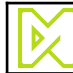

# **4.52 QUEUE**

## **Description:**

Fixate and queue the selected message on all Installations selected using the [INST](#page-40-0) command. The installations must have Automatic Message Fixation disabled for the QUEUE command to succeed.

## **Command:**

**<ESC>**QUEUE**<ETB>**

# **Successful response:**

**<ACK>**

# **Example:**

To fixate and queue the selected message on all Installations, send:

**<ESC>**INST**<ETB> <ESC>**QUEUE**<ETB>**

Example response:

**<ACK> <ACK>**

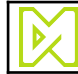

# **4.53 QUEUE\_LEN**

#### **Description:**

Get the queue length on the Installation selected using the [INST](#page-40-0) command. The command fails if more than one Installation is selected.

#### **Command:**

**<ESC>**QUEUE\_LEN**<ETB>**

#### **Successful response:**

**<ACK>***length***<ETB>**

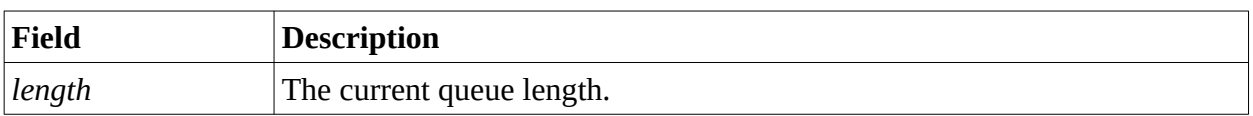

#### **Example:**

To get the version of the MPERIA Controller, send:

**<ESC>**QUEUE\_LEN**<ETB>**

Example response:

**<ACK>**5**<ETB>**

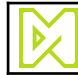

# **4.54 QUEUE\_RESET**

#### **Description:**

Reset the queue on all Installations selected using the [INST](#page-40-0) command. The installations must have Automatic Message Fixation disabled for the QUEUE command to succeed.

#### **Command:**

**<ESC>**QUEUE\_RESET**<ETB>**

#### **Successful response:**

**<ACK>**

#### **Example:**

To reset the queue on all Installations, send:

**<ESC>**INST**<ETB> <ESC>**QUEUE\_RESET**<ETB>**

Example response:

**<ACK> <ACK>**

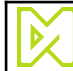

# **4.55 SEL**

### **Description:**

Select message and database row for printing on all Installations selected using the [INST](#page-40-0) command. The database column and value must exist in each Installation's configured database table. If the message cannot be selected for an Installation, or the database cell cannot be found, that currently selected message is deselected, the database row becomes invalid, and **NAK** in returned.

### **Command:**

- 1. **<ESC>**SEL**<FS>***message<FS>DB column<FS>DB value***<ETB>**
- 2. **<ESC>**SEL**<FS>***message<FS>DB column<FS>DB value<FS>max print***<ETB>**

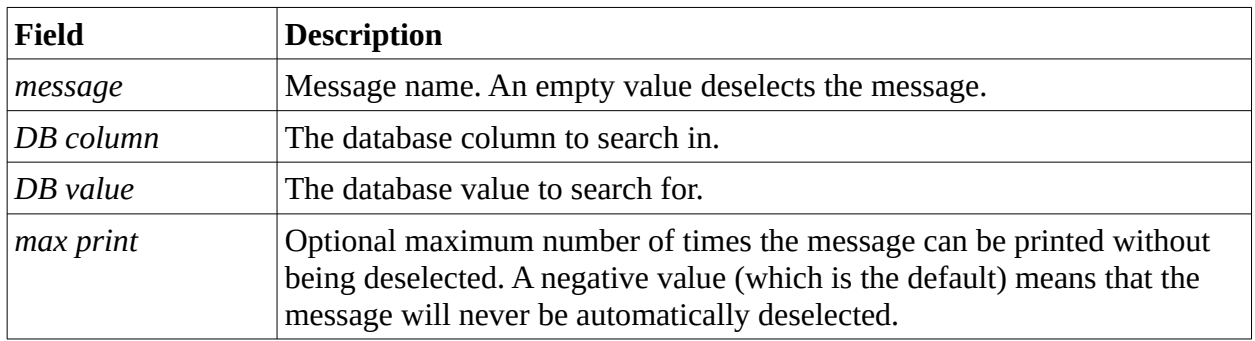

#### **Successful response:**

**<ACK>**

## **Example:**

To select the message "My Message" and the database row where the column "Origin" is "India", send:

**<ESC>**SEL**<FS>**My Message**<FS>**Origin**<FS>**India**<ETB>**

Expected response:

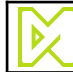

# **4.56 SELDB**

## **Description:**

Select database row for printing on all Installations selected using the [INST](#page-40-0) command. The database column and value must exist in each Installation's configured database table. If the database cell cannot be found, the database row becomes invalid, and **NAK** in returned.

#### **Command:**

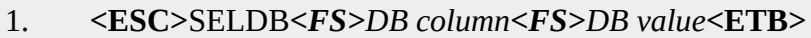

```
2. <ESC>SELDB<FS>DB column<FS>DB value<FS>max print<ETB>
```
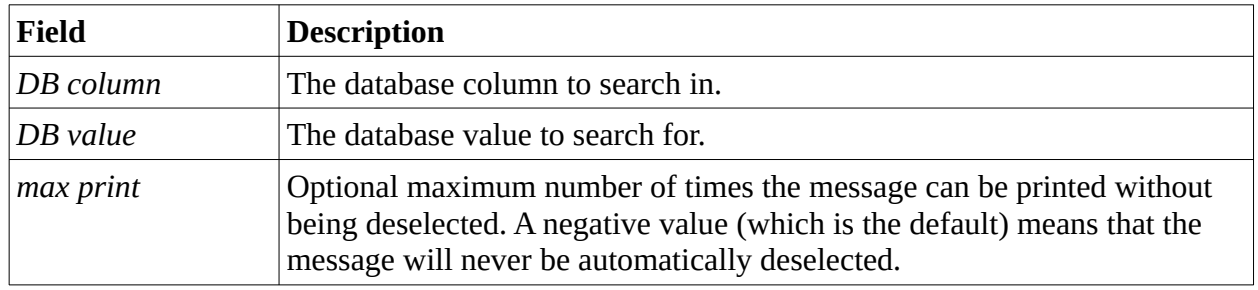

## **Successful response:**

## **<ACK>**

## **Example:**

To select the database row where the column "Origin" is "India", send:

**<ESC>**SELDB**<FS>**Origin**<FS>**India**<ETB>**

Expected response:

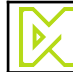

# **4.57 SELMSG**

## **Description:**

Select message for printing on all Installations selected using the [INST](#page-40-0) command. If the message cannot be selected for an Installation, that currently selected message is deselected, and **NAK** in returned.

## **Command:**

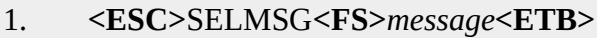

```
2. <ESC>SELMSG<FS>message<FS>max print<ETB>
```
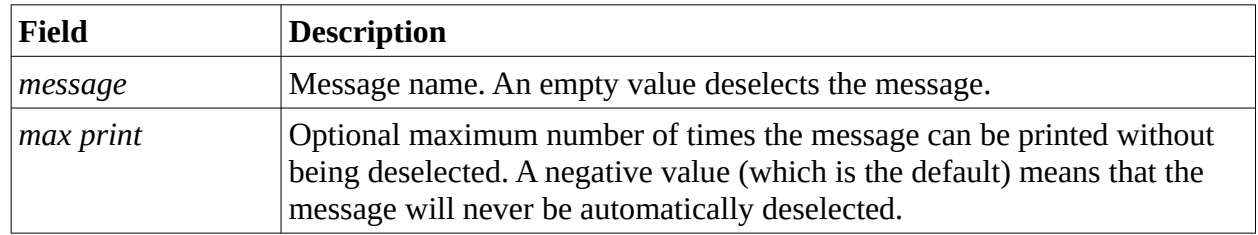

# **Successful response:**

**<ACK>**

## **Example 1:**

To select the message "My Message", send:

**<ESC>**SELMSG**<FS>**My Message**<ETB>**

Expected response:

**<ACK>**

# **Example 2:**

To select the message "My Message" to be printed only once, send:

**<ESC>**SELMSG**<FS>**My Message**<FS>**1**<ETB>**

Expected response:

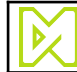

# **4.58 SET\_CLOCK**

### **Description:**

Set the system clock

### **Command:**

**<ESC>**SET\_CLOCK**<FS>**datetime**<ETB>**

### **Successful response:**

### **<ACK>**

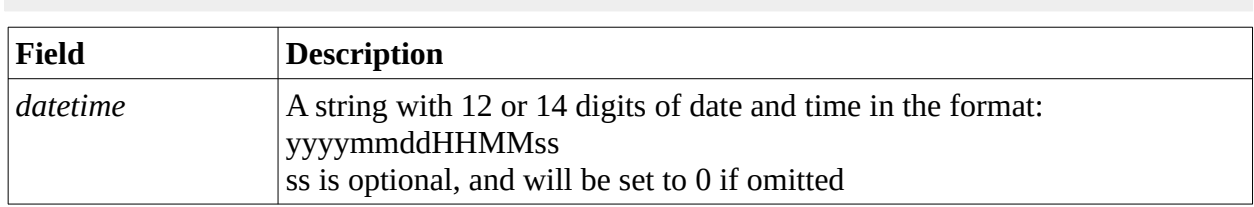

### **Example:**

To set sytem time, send:

```
<ESC>SET_CLOCK<FS>201411260838<ETB>
```
Example response:

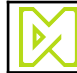

# **4.59 SET\_SPEED**

### **Description:**

Set the fixed speed of all Installations selected by the [INST](#page-40-0) command. Note that the installations must already be configured to use fixed speed for this command to succeed. This command will not change the configuration from using an encoder to using fixed speed.

#### **Command:**

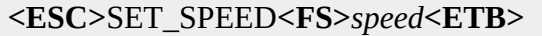

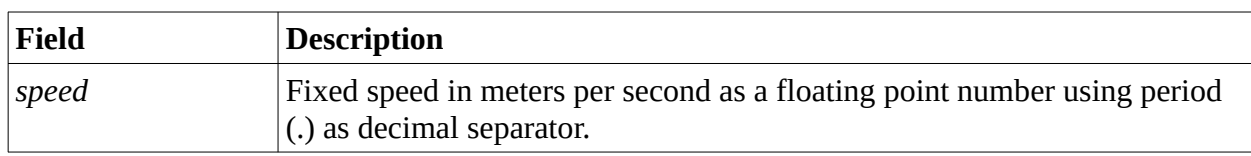

### **Successful response:**

**<ACK>**

### **Example:**

To set the fixed speed to 1.42 m/s, send:

**<ESC>**SET\_SPEED**<FS>**1.42**<ETB>**

Expected response:

# **4.60 START**

## **Description:**

Start all Installations selected by the [INST](#page-40-0) command.

## **Command:**

**<ESC>**START**<ETB>**

# **Successful response:**

**<ACK>**

# **Example:**

To start all Installations, send:

**<ESC>**INST**<ETB> <ESC>**START**<ETB>**

Example response if all is well:

**<ACK> <ACK>**

To start Installations "First Installation" and "Second Installation", send:

**<ESC>**INST**<FS>**First Installation**<FS>**Second Installation**<ETB> <ESC>**START**<ETB>**

Example response if all is well:

**<ACK> <ACK>**
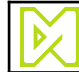

## **4.61 STATE**

### **Description:**

Get the current state of a single Installation selected using the [INST](#page-40-0) command.

### **Command:**

**<ESC>**STATE**<ETB>**

### **Successful response:**

**<ACK>***state***<ETB>**

The following states are possible:

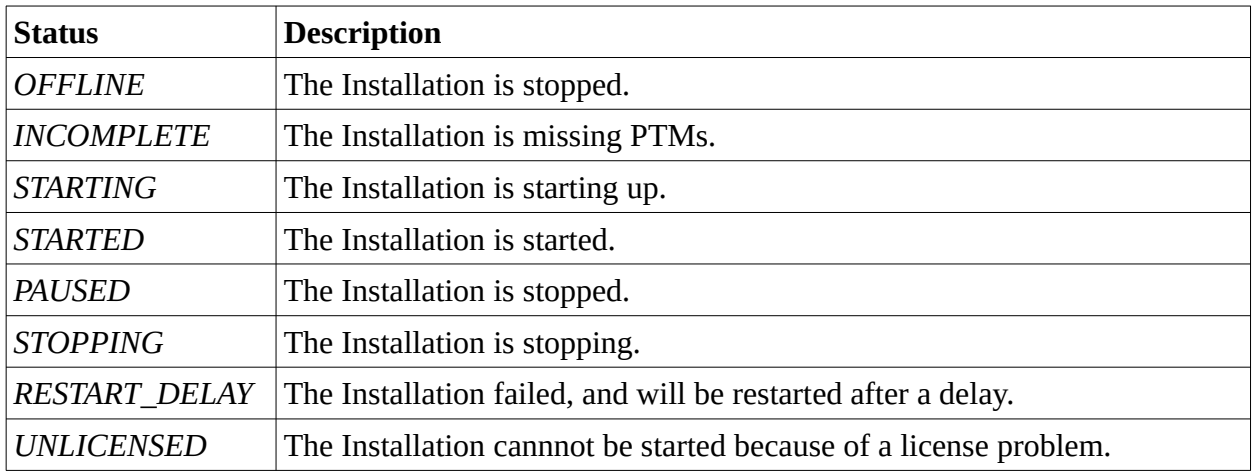

## **Example:**

To get the state of the selected Installation, send:

**<ESC>**STATE**<ETB>**

Example response:

**<ACK>**STARTED**<ETB>**

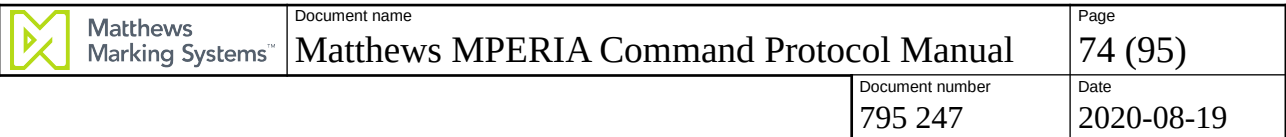

# **4.62 STATUS**

#### **Description:**

Get the status of all Installations selected using the [INST](#page-40-0) command.

## **Command:**

**<ESC>**STATUS**<ETB>**

### **Successful response:**

- **1. <ACK><ETB>**
- 2. **<ACK>***status1* ... **<FS>***statusN***<ETB>**

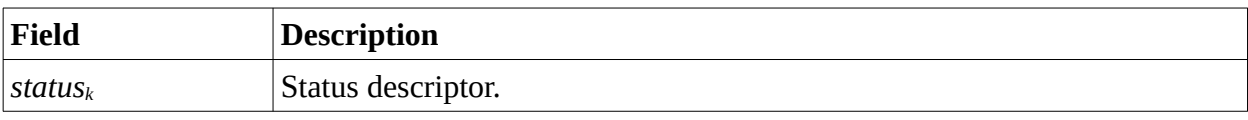

The first form is returned if all is good. The second form returns a list of status strings. The following status items are possible:

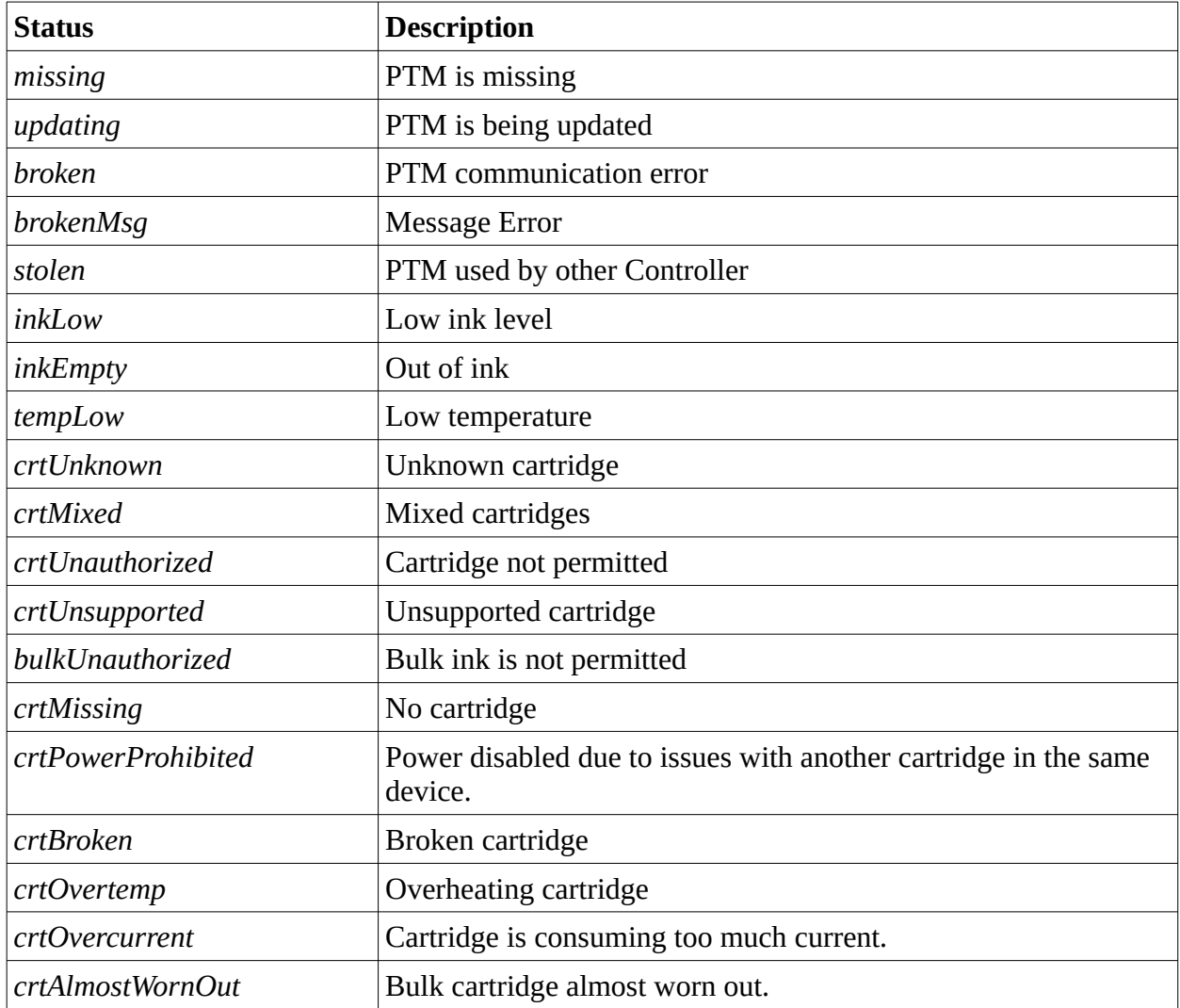

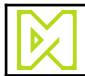

795 247 2020-08-19

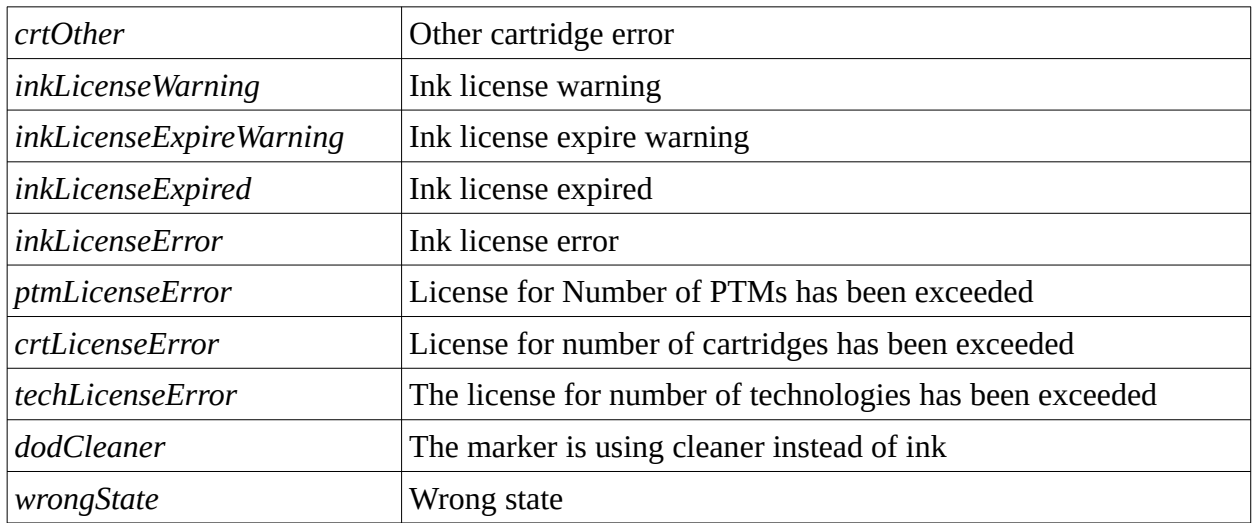

The following status items are specific to Autolabel markers.

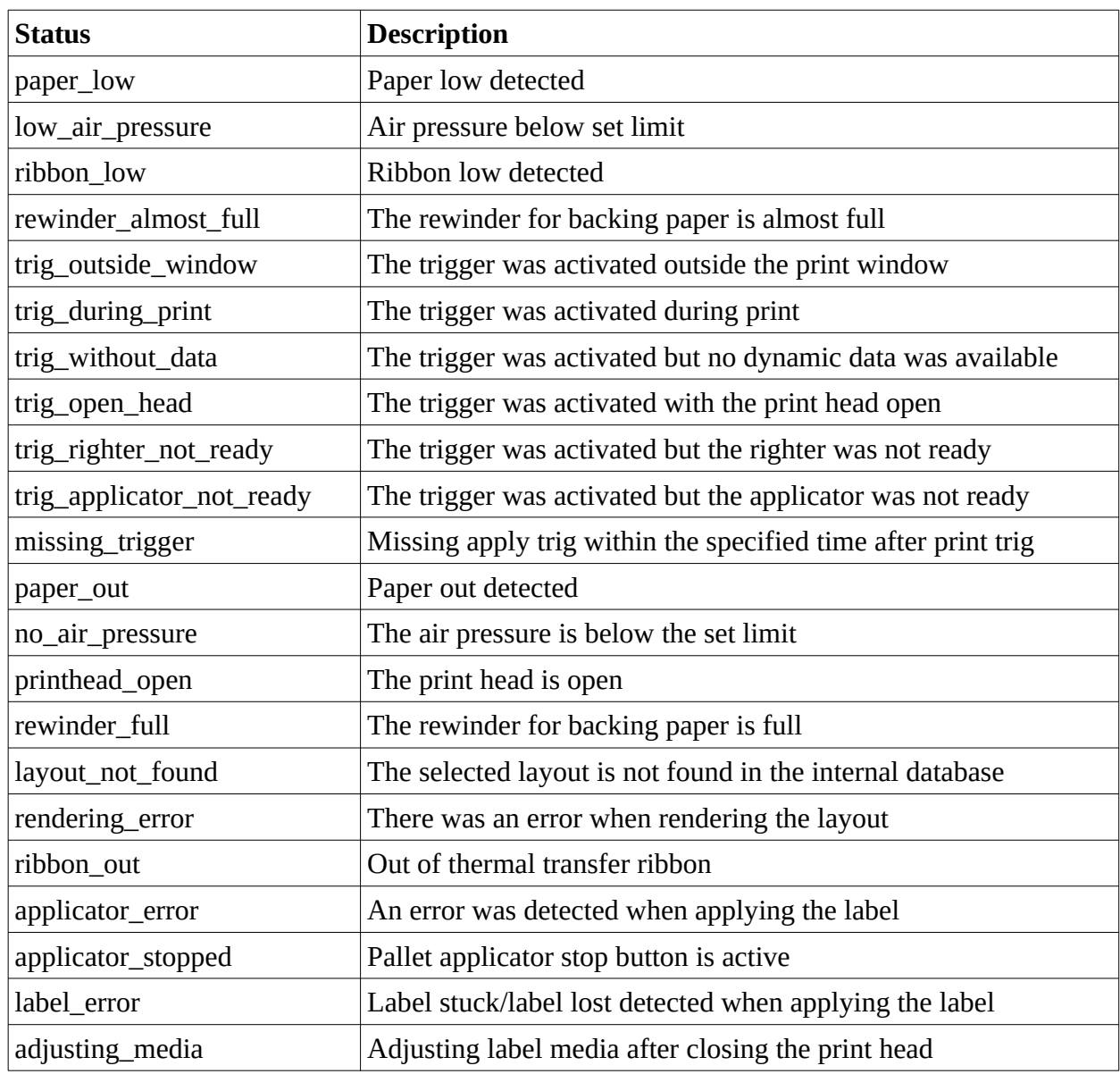

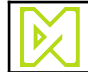

795 247 2020-08-19

## **Example:**

To get the status of the selected Installation, send:

**<ESC>**STATUS**<ETB>**

Example response if all is OK:

**<ACK><ETB>**

Example response if the ink level is low and a cartridge is missing:

**<ACK>**inkLow**<FS>**crtMissing**<ETB>**

## **4.63 STOP**

## **Description:**

Stop all Installations selected by the [INST](#page-40-0) command.

## **Command:**

**<ESC>**STOP**<ETB>**

## **Successful response:**

**<ACK>**

## **Example:**

To stop all Installations, send:

**<ESC>**INST**<ETB> <ESC>**STOP**<ETB>**

Example response if all is well:

**<ACK> <ACK>**

To stop Installations "First Installation" and "Second Installation", send:

**<ESC>**INST**<FS>**First Installation**<FS>**Second Installation**<ETB> <ESC>**STOP**<ETB>**

Example response if all is well:

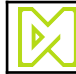

## **4.64 T\_CLEAN**

### **Description:**

Clean all T-series print heads in all Installations selected using the [INST](#page-40-0) command.

#### **Command:**

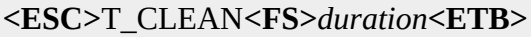

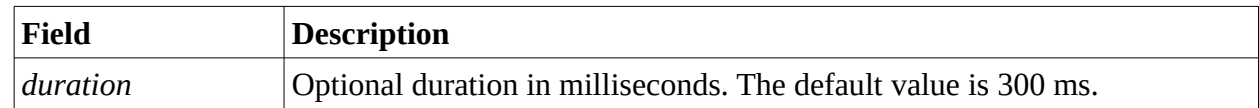

### **Successful response:**

**<ACK>**

## **Example:**

To clean all T-series print heads in the installation "Production Line 1", send:

**<ESC>**INST**<FS>**Production Line 1**<ETB> <ESC>**T\_CLEAN**<ETB>**

Expected response:

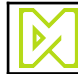

# **4.65 T\_CLEAN\_MARKER**

### **Description:**

Clean all T-series print heads in the specified Marker in all Installations selected using the [INST](#page-40-0) command.

#### **Command:**

**<ESC>**T\_CLEAN**<FS>***name***<FS>***duration***<ETB>**

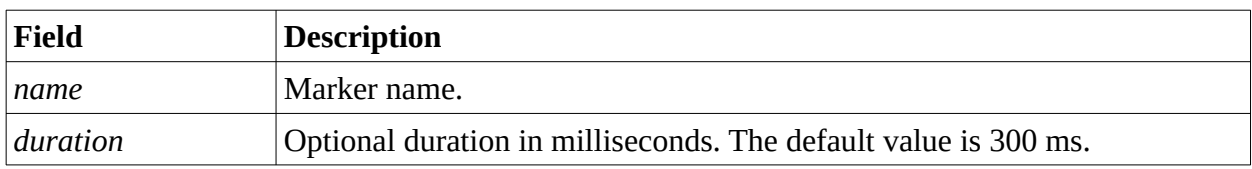

#### **Successful response:**

**<ACK>**

### **Example:**

To clean all T-series print heads in the marker "Operator Side" in Installation "Production Line 1", send:

**<ESC>**INST**<FS>**Production Line 1**<ETB> <ESC>**T\_CLEAN\_MARKER**<FS>**Operator Side**<ETB>**

Expected response:

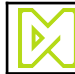

## **4.66 TRIG**

### **Description:**

Soft trigger all Installations selected using the [INST](#page-40-0) command.

#### **Command:**

**<ESC>**TRIG**<FS>***activate***<ETB>**

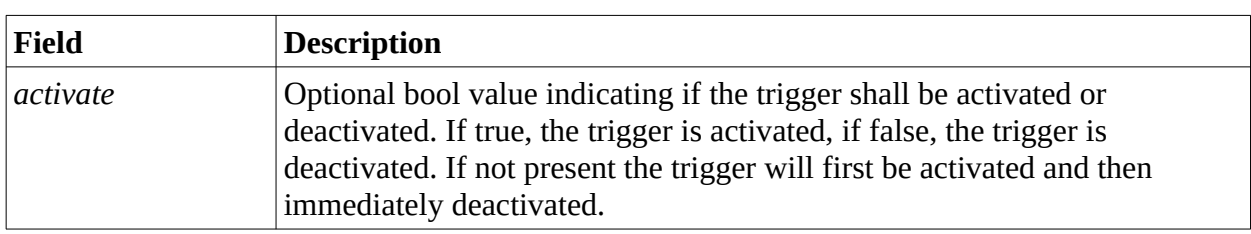

### **Successful response:**

**<ACK>**

## **Example:**

To soft trigger all installations, send:

**<ESC>**INST**<ETB> <ESC>**TRIG**<ETB>**

Example response:

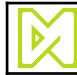

# <span id="page-80-0"></span>**4.67 TRIG\_ACTIVE**

### **Description:**

Get the current trigger state of the first Installation selected using the [INST](#page-40-0) command.

#### **Command:**

**<ESC>**TRIG\_ACTIVE**<ETB>**

## **Successful response:**

**<ACK>***state***<ETB>**

### **Examples:**

To get the state of the trigger:

**<ESC>**TRIG\_ACTIVE**<ETB>**

Example response if the trigger is active:

## **<ACK>**1**<ETB>**

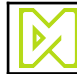

795 247 2020-08-19

## <span id="page-81-1"></span>**4.68 USR\_LVL\_GET**

#### **Description:**

Get the current user level.

#### **Command:**

**<ESC>**USR\_LVL\_GET**<ETB>**

#### **Successful response:**

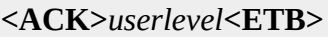

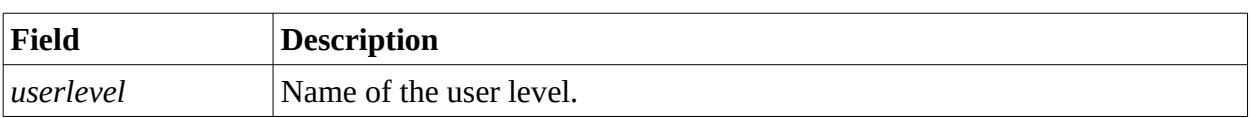

# <span id="page-81-0"></span>**4.69 USR\_LVL\_SET**

#### **Description:**

Limits the user's access to the UI to the specified level

#### **Command:**

**<ESC>**USR\_LVL\_SET**<FS>**userlevel**<ETB>**

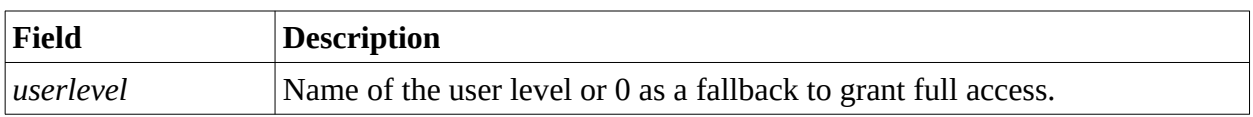

#### **Successful response:**

**<ACK>**

#### **Example:**

To change user level, send:

**<ESC>**USR\_LVL\_SET**<FS>**Operator**<ETB>**

Example response:

#### **<ACK>**

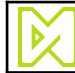

# <span id="page-82-0"></span>**4.70 V\_FLUSH**

## **Description:**

Flush all V-series print heads in all Installations selected using the [INST](#page-40-0) command.

## **Command:**

- 1. **<ESC>**V\_FLUSH**<ETB>**
- 2. **<ESC>**V\_FLUSH**<FS>***columns***<ETB>**
- 3. **<ESC>**V\_FLUSH**<FS>***columns***<FS>***dotsize***<ETB>**

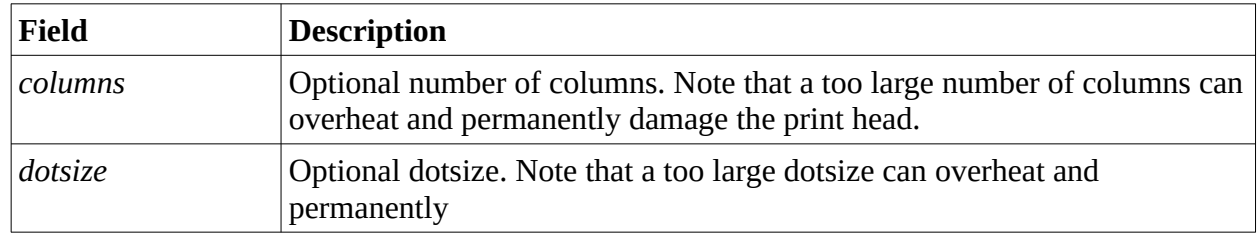

### **Successful response:**

```
<ACK>
```
## **Example:**

To flush all V-series print heads in the installation "Production Line 1", send:

**<ESC>**INST**<FS>**Production Line 1**<ETB> <ESC>**V\_FLUSH**<ETB>**

Expected response:

**<ACK> <ACK> <ACK>**

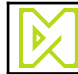

# <span id="page-83-0"></span>**4.71 V\_FLUSH\_MARKER**

### **Description:**

Flush all V-series print heads in the specified Marker in all Installations selected using the [INST](#page-40-0) command.

#### **Command:**

- 1. **<ESC>**V\_FLUSH\_MARKER**<FS>***name***<ETB>**
- 2. **<ESC>**V\_FLUSH\_MARKER**<FS>***name***<FS>***columns***<ETB>**
- 3. **<ESC>**V\_FLUSH\_MARKER**<FS>***name***<FS>***columns***<FS>***dotsize***<ETB>**

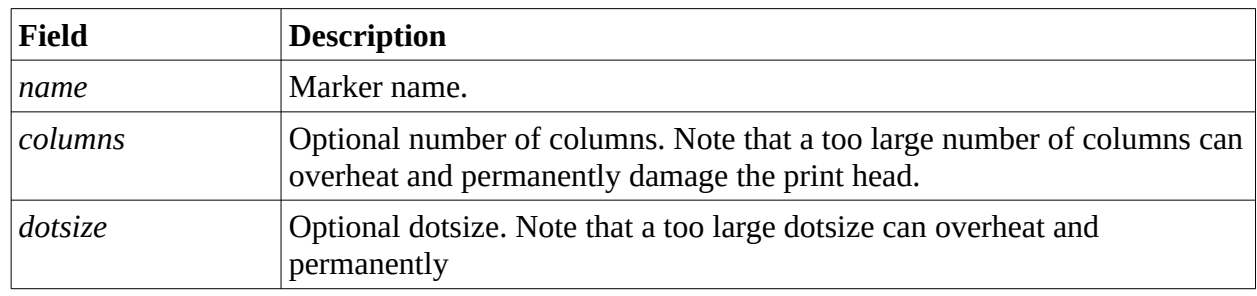

#### **Successful response:**

```
<ACK>
```
#### **Example:**

To flush all V-series print heads in the marker "Operator Side" in Installation "Production Line 1", send:

**<ESC>**INST**<FS>**Production Line 1**<ETB> <ESC>**V\_FLUSH\_MARKER**<FS>**Operator Side**<ETB>**

Expected response:

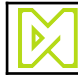

# <span id="page-84-0"></span>**4.72 V\_SET\_CLEANER**

### **Description:**

Enable cleaner for all V-series print heads in all Installations selected using the [INST](#page-40-0) command.

#### **Command:**

**<ESC>**V\_SET\_CLEANER**<FS>***enable***<ETB>**

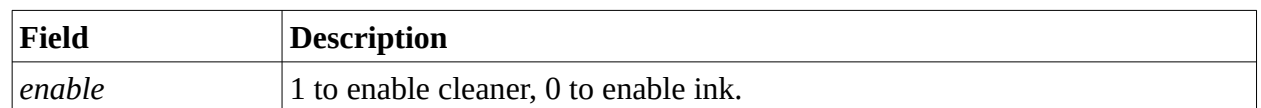

### **Successful response:**

**<ACK>**

### **Example:**

To enable cleaner for all V-series print heads in the installation "Production Line 1", send:

**<ESC>**INST**<FS>**Production Line 1**<ETB> <ESC>**V\_SET\_CLEANER**<FS>**1**<ETB>**

Expected response:

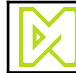

# <span id="page-85-0"></span>**4.73 V\_SET\_CLEANER\_MARKER**

#### **Description:**

Enable cleaner for all V-series print heads in the specified Marker in all Installations selected using the [INST](#page-40-0) command.

#### **Command:**

**<ESC>**V\_SET\_CLEANER\_MARKER**<FS>***name***<FS>***enable***<ETB>**

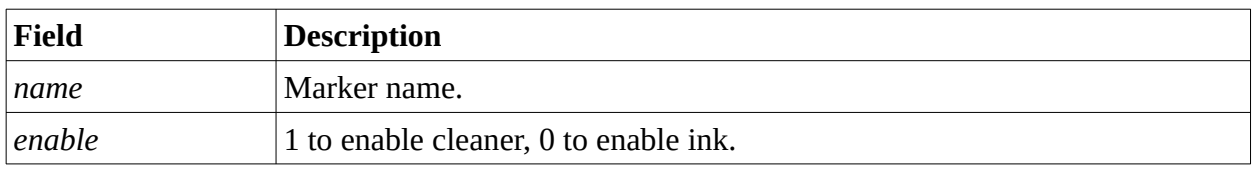

#### **Successful response:**

**<ACK>**

#### **Example:**

To enable cleaner for all V-series print heads in the marker "Operator Side" in Installation "Production Line 1", send:

**<ESC>**INST**<FS>**Production Line 1**<ETB> <ESC>**V\_SET\_CLEANER\_MARKER**<FS>**Operator Side**<FS>**1**<ETB>**

Expected response:

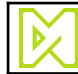

# <span id="page-86-0"></span>**4.74 V\_SET\_DROP\_TOF**

### **Description:**

Set drop time of flight for a V-series specified Marker in all Installations selected using the [INST](#page-40-0) command.

#### **Command:**

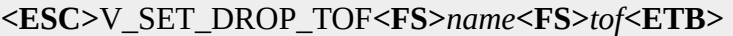

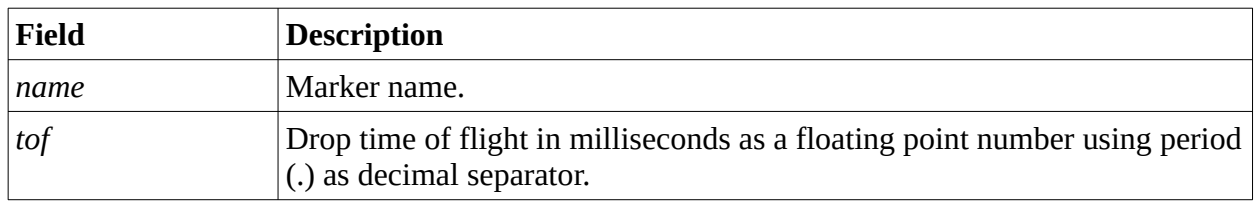

#### **Successful response:**

**<ACK>**

### **Example:**

To set drop time of flight to 2.25 milliseconds for the marker "Operator Side" in Installation "Production Line 1", send:

**<ESC>**INST**<FS>**Production Line 1**<ETB> <ESC>**V\_SET\_DROP\_TOF**<FS>**Operator Side**<FS>**2.25**<ETB>**

Expected response:

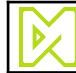

# **4.75 VAR\_DEL**

### **Description:**

Delete a variable. Variables can only be deleted if they are not in use. Attempting to delete a variable that is in used causes a **<NAK>** to be returned.

#### **Command:**

**<ESC>**VAR\_DEL**<FS>***name***<ETB>**

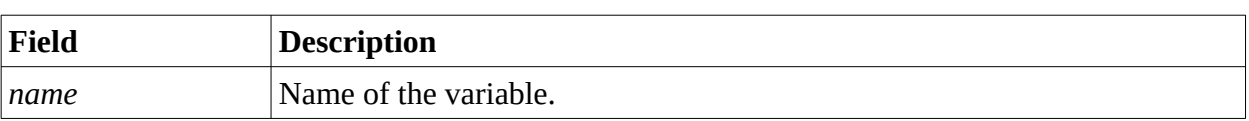

#### **Successful response:**

**<ACK>**

### **Example:**

To delete the variable PRODUCT, send:

#### **<ESC>**VAR\_DEL**<FS>**PRODUCT**<ETB>**

Example response:

**<ACK>**

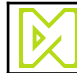

## **4.76 VAR\_GET**

### **Description:**

Get the value of a variable.

If this command is used to set a non-global variable, the following rules apply:

- If the *[INST](#page-40-0)* command has been executed with an empty list of Installations, the global value of the variable will be returned.
- If the *[INST](#page-40-0)* command was executed with a list of Installations, only the local value of the first Installation will be returned.

*Note: Use the command [INST](#page-40-0) to select which installations to operate on.*

### **Command:**

#### **<ESC>**VAR\_GET**<FS>***name***<ETB>**

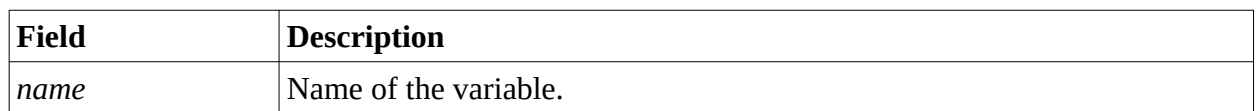

#### **Successful response:**

#### **<ACK>***value***<ETB>**

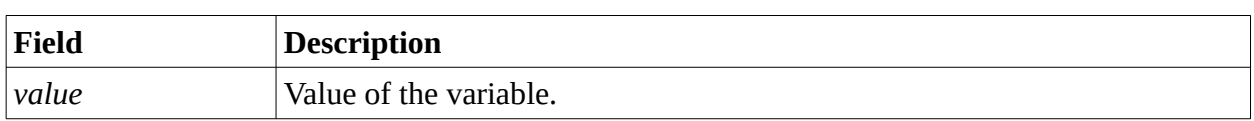

## **Example:**

To get the value of the variable PRODUCT, send:

**<ESC>**VAR\_GET**<FS>**PRODUCT**<ETB>**

Example response:

**<ACK>**Bananas**<ETB>**

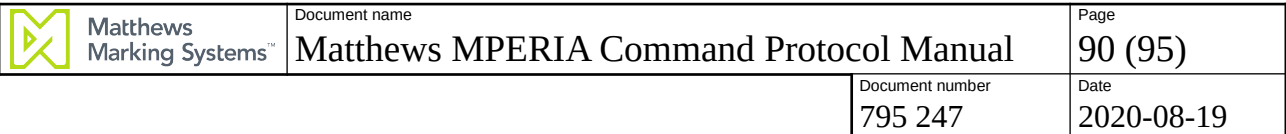

# **4.77 VAR\_LIST**

## **Description:**

List all available variables.

## **Command:**

**<ESC>**VAR\_LIST**<ETB>**

## **Successful response:**

**<ACK>**name**<FS>**...**<ETB>**

## **Example:**

To list all available variables:

**<ESC>**VAR\_LIST**<ETB>**

Expected response:

**<ACK>**BATCH**<FS>**OPERATOR**<FS>**My Pretty Variable**<ETB>**

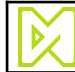

## **4.78 VAR\_SET**

## **Description:**

Set the value of a variable. If the variable does not exist, a new variable is created.

If this command is used to set a non-global variable, the following rules apply:

- If the *[INST](#page-40-0)* command has been executed with an empty list of Installations, all instances of the variable will be set to the specified value.
- If the *[INST](#page-40-0)* command was executed with a list of Installations, only the local values for the listed Installations will be set to the specified value.

*Note: Use the command [INST](#page-40-0) to select which installations to operate on.*

## **Command:**

#### **<ESC>**VAR\_SET**<FS>***name***<FS>***value***<ETB>**

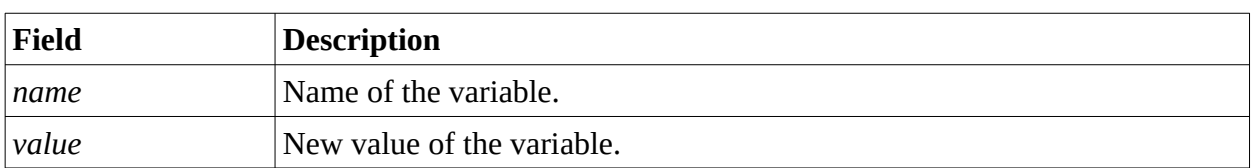

### **Successful response:**

```
<ACK>
```
## **Example:**

To set the value of the variable PRODUCT to Bananas, send:

**<ESC>**VAR\_SET**<FS>**PRODUCT**<FS>**Bananas**<ETB>**

Expected response:

**<ACK>**

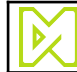

# <span id="page-91-0"></span>**4.79 VAR\_SET2**

## **Description:**

Set the values of one or more variables. If the variables does not exist, new variables are created.

If this command is used to set non-global variables, the following rules apply:

- If the *[INST](#page-40-0)* command has been executed with an empty list of Installations, all instances of the variable will be set to the specified value.
- If the *[INST](#page-40-0)* command was executed with a list of Installations, only the local values for the listed Installations will be set to the specified value.

*Note: Use the command [INST](#page-40-0) to select which installations to operate on.*

#### **Command:**

**<ESC>**VAR\_SET2**<FS>***name1***<GS>***value1 ... <FS>nameN<GS>valueN***<ETB>**

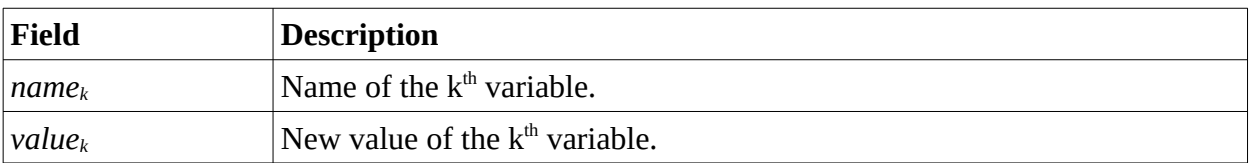

#### **Successful response:**

```
<ACK>
```
#### **Example:**

To set the value of the variable PRODUCT to Bananas, send:

**<ESC>**VAR\_SET2**<FS>**PRODUCT**<GS>**Bananas**<ETB>**

Expected response:

#### **<ACK>**

To set the value of the variable PRODUCT to Oak, WEIGHT to 10, and SIZE to Large, send:

**<ESC>**VAR\_SET2**<FS>**PRODUCT**<GS>**Oak**<FS>**WEIGHT**<GS>**10**<FS>**SIZE**<GS>**Large**<ETB>**

Expected response:

**<ACK>**

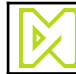

## **4.80 VERSION**

### **Description:**

Get the version of the MPERIA Controller.

#### **Command:**

**<ESC>**VERSION**<ETB>**

#### **Successful response:**

**<ACK>***version***<ETB>**

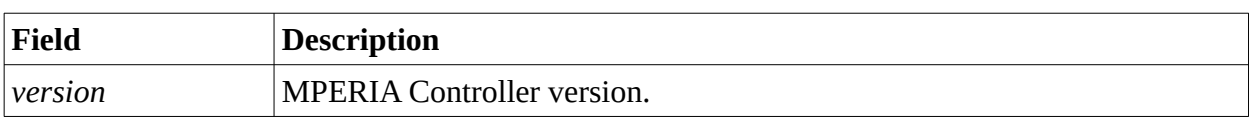

### **Example:**

To get the version of the MPERIA Controller, send:

**<ESC>**VERSION**<ETB>**

Example response:

**<ACK>**2.5.0**<ETB>**

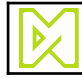

# **5 Revision history**

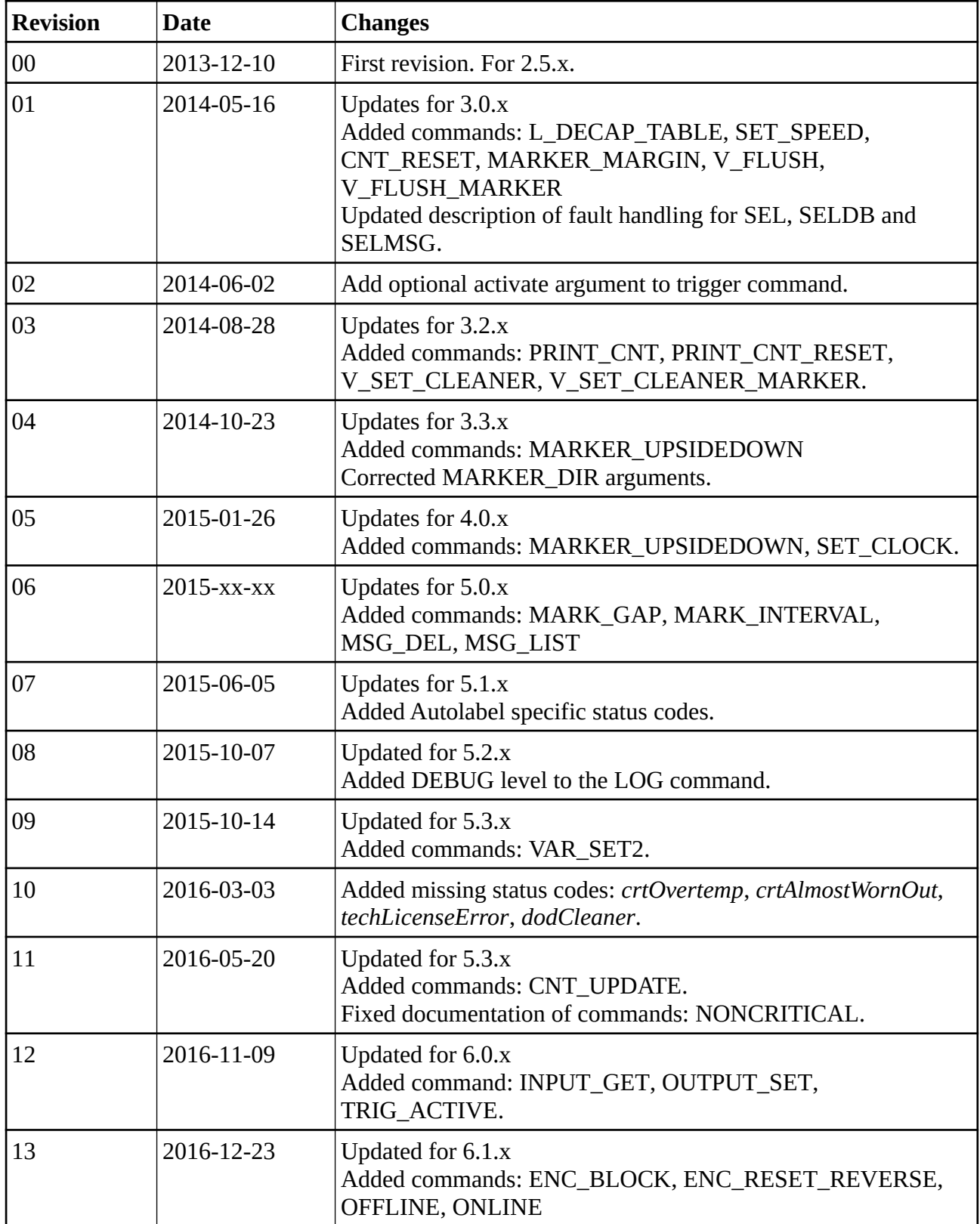

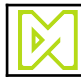

2020-08-19

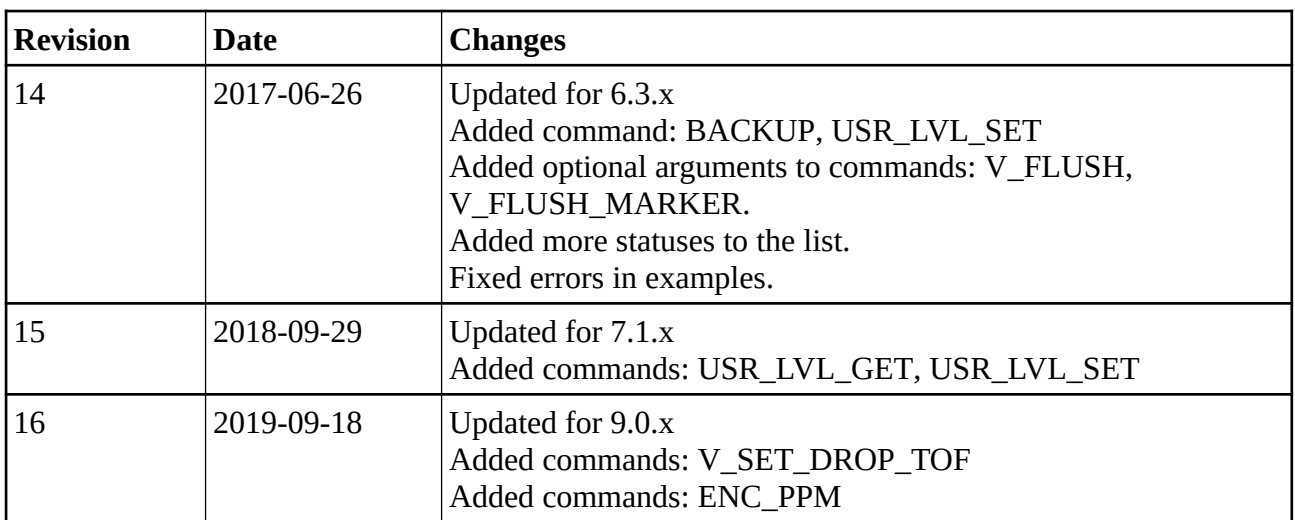

*Table 1: Revision history.*